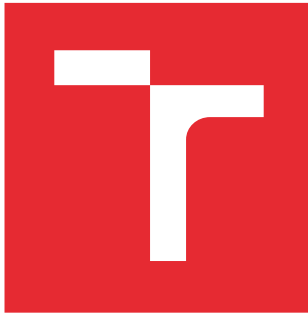

# VYSOKÉ UČENÍ TECHNICKÉ V BRNĚ

BRNO UNIVERSITY OF TECHNOLOGY

## ÚSTAV SOUDNÍHO INŽENÝRSTVÍ

INSTITUTE OF FORENSIC ENGINEERING

# VIZUALIZACE MODELOVÁNÍ RIZIK V LOGISTICE

VISUALISATION FOR RISK MODELS IN LOGISTICS

DIPLOMOVÁ PRÁCE MASTER'S THESIS

AUTOR PRÁCE AUTHOR

Bc. Filip Hamšík

VEDOUCÍ PRÁCE **SUPERVISOR** 

RNDr. Pavel Popela, Ph.D.

BRNO 2016

Vysoké učení technické v Brně, Ústav soudního inženýrství

Ústav soudního inženýrství Akademický rok: 2015/2016

## **ZADÁNÍ DIPLOMOVÉ PRÁCE**

student(ka): Bc. Filip Hamšík

který/která studuje v **magisterském navazujícím studijním programu**

#### obor: **Řízení rizik v informačních systémech (3901T047)**

Ředitel ústavu Vám v souladu se zákonem č.111/1998 o vysokých školách a se Studijním a zkušebním řádem VUT v Brně určuje následující téma diplomové práce:

#### **Vizualizace modelování rizik v logistice**

v anglickém jazyce:

#### **Visualisation for risk models in logistics**

Stručná charakteristika problematiky úkolu:

Diplomant se seznámí s problematikou modelování rizik v logistice s důrazem na možnosti jejich vizualizace pro vybranou oblast aplikace. Prohloubí si znalosti matematického programování s náhodnými parametry a souvisejících modelů toků v sítích. Využije během studia osvojené poznatky z oblasti rizikového inženýrství a informatiky. Diplomant se zaměří na problematiku postprocesingu a zejména vizualizaci výsledků pomocí vybraných softwarových nástrojů. Předpokládá se rovněž prezentace doporučení vyplývajících ze získaných implementačních zkušeností pro oblast modelování.

Cíle diplomové práce:

Diplomant bude implementovat softwarový nástroj pro vizualizaci rizik ve vybraných logistických problémech. Pro vývoj programů využije osvojené teoretické poznatky. Testování proběhne pro reálná aplikační data.

Seznam odborné literatury:

Birge J., Louveaux F. Introduction to Stochastic Programming, Springer Verlag, 1996.

Ghiani, G., Laporte, G., Musmanno, R. Introduction to Logistics Systems Planning and Control. John Wiley and Sons, New York, 2004.

Google Inc. Google Maps APIs: Google Developers (online). 2015.

Boronczyk, T. PHP 6, MySQL, Apache: vytváříme webové aplikace. Computer Press, Brno, 2009. Zakas, N. C, McPeak, J. a Fawcett, J. Ajax profesionálně. Zoner Press, Brno, 2007.

Vedoucí diplomové práce: RNDr. Pavel Popela, Ph.D.

Termín odevzdání diplomové práce je stanoven časovým plánem akademického roku 2015/2016.

V Brně, dne 23.10.2015

L.S.

doc. Ing. Aleš Vémola, Ph.D. Ředitel vysokoškolského ústavu

 $\mathcal{L}_\text{max}$ 

## Abstrakt

Tato práce se zabývá vývojem webové aplikace pro vizualizaci svozu odpadu v závislosti na datech vypočtených pomocí optimalizačních metod v programu GAMS. Vizualizace zobrazuje na mapových podkladech Google Maps jednotlivé scénáře v podobě sítí tvořených uzly a hranami, u nichž je možné zobrazit detailní informace včetně příslušných grafů a tabulek. Dále aplikace umožňuje filtrovat zobrazení hran podle typu odpadu, zvýrazňování rizikových hran s dynamickým nastavením, různé režimy přístupu uživatelů a další možnosti. Na základě vytvořené aplikace jsou prezentována doporučení aplikovatelná při budoucí práci s modelem.

## Abstract

This thesis focuses on development of web application for the visualization of waste transportation according to calculated data from optimization methods in GAMS application. Visualization shows the nodes and edges on Google Maps where it is possible to show more detailed information including diagrams and tables. The application provides filtering edges by their type, highlighting edges with dynamic setting, several different ways for user access and other features. Based on developed application there will be presented some recommendations applicable in future using of the model.

## Klíčová slova

Vizualizace, logistika, logistická síť, tok sítí, řízení rizik, optimalizace, svoz odpadů, webová aplikace.

## Keywords

Visualization, logistics, logistic network, network flow, risk management, optimization, waste transport, web application.

## **Citace**

HAMŠÍK, Filip: Vizualizace modelování rizik v logistice, Brno, 2016. Diplomová práce. Vysoké učení technické v Brně, Ústav soudního inženýrství. Vedoucí práce Popela, Pavel.

## Vizualizace modelování rizik v logistice

## Prohlášení

Prohlašuji, že jsem tuto diplomovou práci vypracoval samostatně pod vedením pana RNDr. Pavla Popely, Ph.D.

. . . . . . . . . . . . . . . . . . . . . . .

Filip Hamšík 24. května 2016

## Poděkování

Děkuji vedoucímu diplomové práce panu RNDr. Pavlu Popelovi Ph.D. za odborné rady a připomínky a dále panu Ing. Radovanu Šomplákovi za pravidelné a cenné konzultace vytvářené aplikace.

○c Filip Hamšík, 2016.

Tato práce vznikla jako školní dílo na Vysokém učení technickém v Brně, Ústavu soudního inženýrství. Práce je chráněna autorským zákonem a její užití bez udělení oprávnění autorem je nezákonné, s výjimkou zákonem definovaných případů.

# Obsah

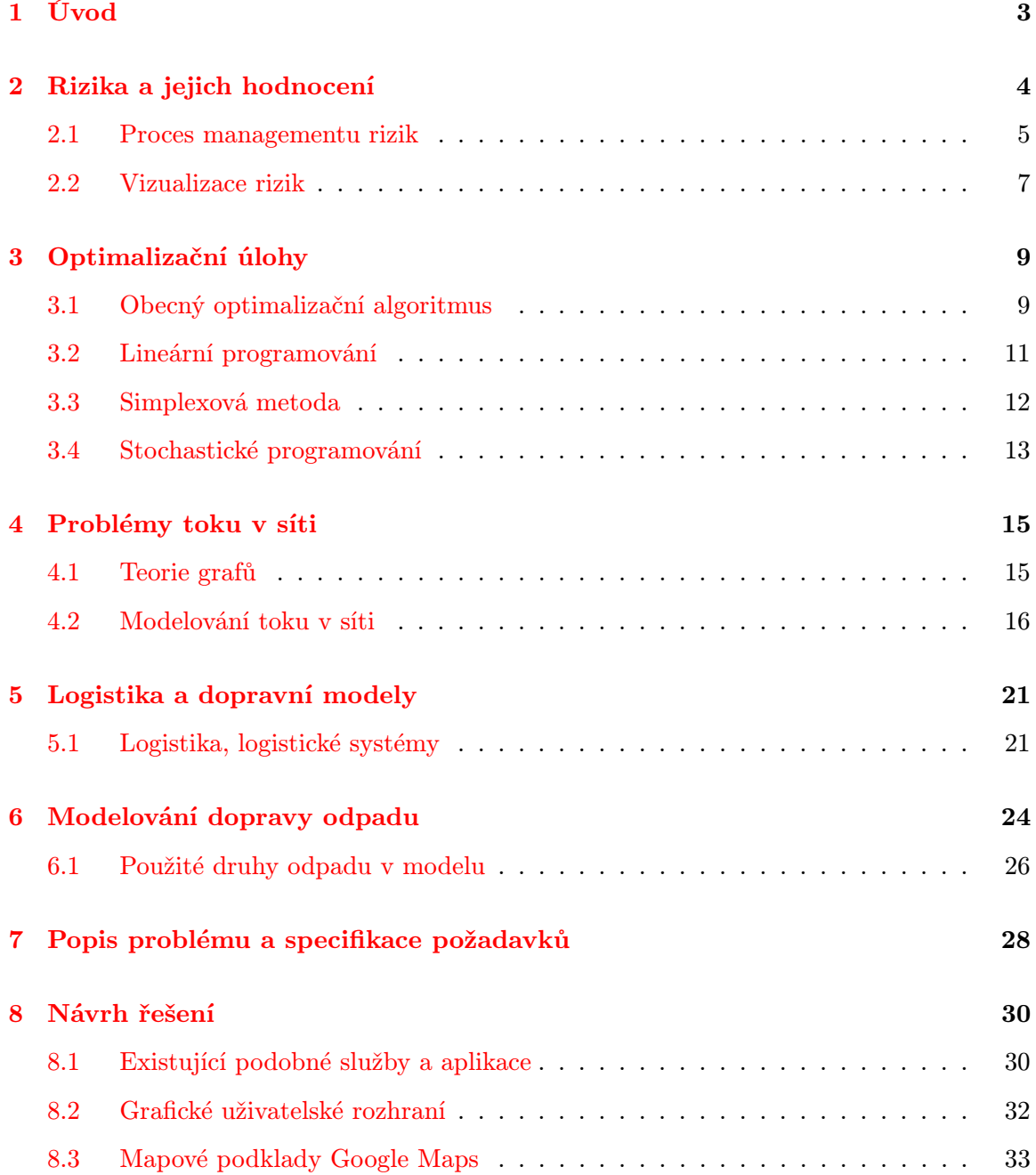

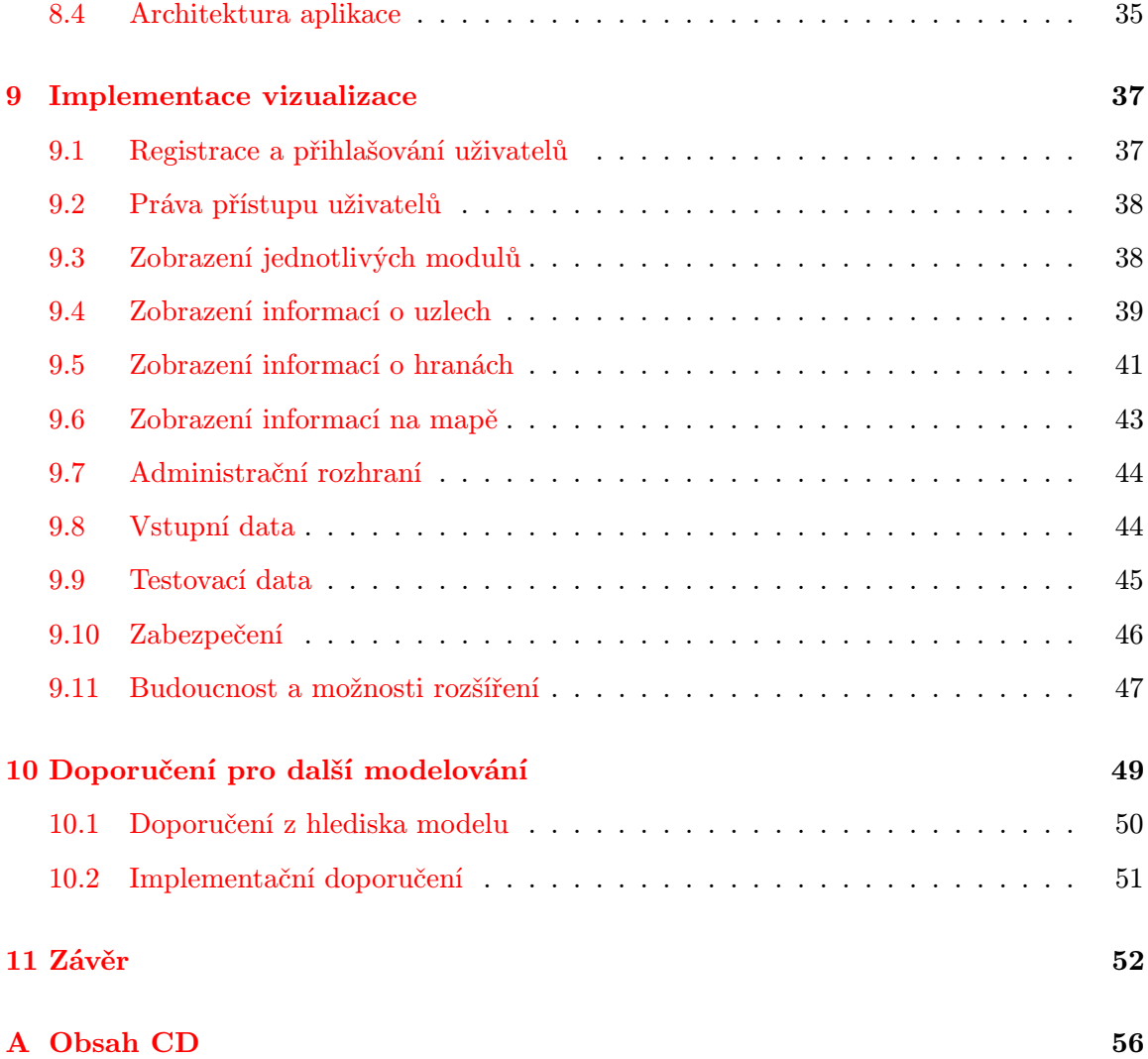

## <span id="page-7-0"></span>Kapitola 1

# Úvod

Odpadové hospodářství zahrnující i organizaci svozu odpadů dnes patří mezi činnosti s výrazným potenciálem. Zájem o optimalizaci těchto procesů ve smyslu minimalizace nákladů mají jak jednotlivé obce, tak zpracovatelé odpadů, a kromě toho se dá říct, že jde i o celospolečenský zájem.

Cílem této práce je vytvořit informační systém, který bude zobrazovat různé části týkající se svozu odpadů na základě vypočtených dat tak, aby byl dobře srozumitelný pro jeho uživatele. Tento systém bude následně využitelný pro identifikaci možných rizik ve vizualizovaných procesech.

Výstupy práce propojují několik vědních oborů – matematiku zahrnující optimalizační algoritmy, softwarové a informační inženýrství ve vytvořeném softwarovém produktu a v neposlední řadě rizikové inženýrství.

Práce je rozdělena do 11 kapitol, přičemž v první části po úvodu popisuji v kapitole [2](#page-8-0) obecnou charakteristiku práce s riziky, jejich hodnocení a vizualizaci, v kapitole [3](#page-13-0) postup řešení optimalizačních problémů. Navazuje kapitola [4](#page-19-0) o modelování toků v síti včetně stručné teorie grafů. V kapitole [5](#page-25-0) se věnuji oblasti logistiky a dopravním modelům. Popis problému svozu a zpracování odpadů je popsán v kapitole [6.](#page-28-0)

Ve druhé části práce popisuji podrobnou specifikaci požadavků na výslednou aplikaci v kapitole [7.](#page-32-0) Následuje kapitola [8,](#page-34-0) ve které navrhuji grafické uživatelské rozhraní vizualizace spolu s databázovým návrhem použité při její tvorbě. V kapitole [9](#page-41-0) rozebírám implementaci jednotlivých logických celků aplikace a v kapitole [10](#page-53-0) doporučená opatření, která vyplynula z nasazení aplikace na reálná data a výsledky shrnuje závěr.

## <span id="page-8-0"></span>Kapitola 2

# Rizika a jejich hodnocení

Pojem riziko mohl být dříve vnímán jako vyjádření negativních emocí nebo obav ze špatných následků určitého děje. Postupně se však význam ustálil na přesném vyjádření součinu pravděpodobnosti vzniku nežádoucího jevu a následků realizace nežádoucího jevu. Riziko tak lze měřit a porovnávat. Definici velikosti rizika lze vyjádřit vztahem

<span id="page-8-1"></span>
$$
R = p \cdot D,\tag{2.1}
$$

kde  $p$  je pravděpodobnost toho, že nastane nežádoucí jev a  $D$  jsou důsledky výskytu nežádoucího jevu, které mohou být vyjádřeny v různých jednotkách, například škodě na majetku, finanční ztrátě nebo počtu vadných výrobků. Riziko tedy není veličina s exaktními hodnotami, jeho hodnoty jsou odhadem, a to analytickým, případně empirickým [\[27\]](#page-59-0). Jiná definice [\[19\]](#page-59-1) vymezuje riziko nejobecněji pouze jako pravděpodobnost vzniku nestandardního stavu konkrétní entity v daném čase a prostoru.

Rizika se mohou členit do několika kategorií – právní, ekologická, finanční, podnikatelská, organizační, inženýrská, technická a další.

Analýzou rizika se rozumí posloupnost postupů identifikace a kvantifikace rizik. Součástí analýzy je stanovení nástrojů pro snížení pravděpodobnosti výskytu nežádoucího jevu.

Řízení rizika je proces analýzy rizik, který je doplněn o rozhodování směřující ke snížení výsledného rizika na přijatelnou úroveň. Může být také označován pojmem management rizik.

#### <span id="page-9-0"></span>2.1 Proces managementu rizik

Celý proces managementu rizik zahrnuje tyto části (podle [\[1\]](#page-57-0) a upravené [\[19\]](#page-59-1)) a je znázorněn ve schématu na obrázku [2.1.](#page-10-0)

- ∙ Stanovení kontextu na začátku procesu managementu rizik je nutné analyzovat a seznámit se s konkrétní danou situací. Je důležité nalézt souvislosti problému, ve kterých se vyskytují rizika. Kontextem můžeme tedy rozumět vstupní parametry managementu rizik.
- ∙ Identifikace rizik následuje odhalení všech možných rizik na základě výsledků z předchozího kroku a dalších dat. Součástí tohoto kroku je také výběr vhodných metod pro identifikaci rizik. Výsledkem je seznam identifikovaných rizik, jejich popis a rozčlenění na základní skupiny podobných nebo spolu souvisejících (např. hardwarová, softwarová, organizační rizika). Již zde je možné také navrhovat první opatření na ošetření rizik.
- ∙ Analýza rizik v tomto kroku se stanoví vliv rizika na daný projekt podle vztahu [\(2.1\)](#page-8-1). Dále se stanoví priority jejich ošetření. Analýza je jednak kvalitativní, kde se k popisu hodnot pravděpodobnosti  $p$  a důsledků  $D$  využívá slovního vyjádření a stupnic, přičemž hodnocení sestavují odborníci a experti, nebo kvantitativní, ve které se k hodnocení používají metody umožňující kvantifikaci hodnot  $p$  a  $D$ , například simulační metody nebo výpočtové modelování událostí. Následuje rozhodnutí, zda je možné dané riziko přijmout, nebo je nutné jej dále ošetřit.
- ∙ Ošetření rizik navazuje na předchozí krok a jde o proces vytvoření ošetřujících opatření a protiopatření vůči identifikovaným rizikům. Zahrnuje návrhy na ošetření rizik, které by měly preventivně snížit pravděpodobnost vzniku nebezpečí nebo zcela zabránit jejich vzniku a pomoci vytvořit plány pro případ vzniku rizika. Tento krok společně s předchozími dvěma nelze provádět rutinně, protože jde o řešení problému. To vyžaduje zvláštní systémový přístup.
- Řízení rizik aktivní práce s riziky tak, aby se nemohla projevit. Cílem tohoto kroku je udržení hodnoty vybraného rizika pod stanovenou úrovní. Zahrnuje sledování rizik a podmínek pro uplatnění navrženého ošetření z minulého kroku a také přezkoumání rizik, což znamená kontrolu plnění předem daných cílů projektu. Během přezkoumání

se mohou také objevit další nová rizika. Řízení rizik se provádí průběžně v pravidelných intervalech nebo podle potřeby a společně s předchozím krokem souvisí i se stochastickou optimalizací (viz kapitolu [3.4\)](#page-17-0).

∙ Závěrečné zhodnocení – závěrečným krokem je zhodnocení výsledků celého procesu. Hodnotí se úspěšnost managementu rizik. Současně je nutné zaznamenat, jaká opatření byla úspěšná a která ne.

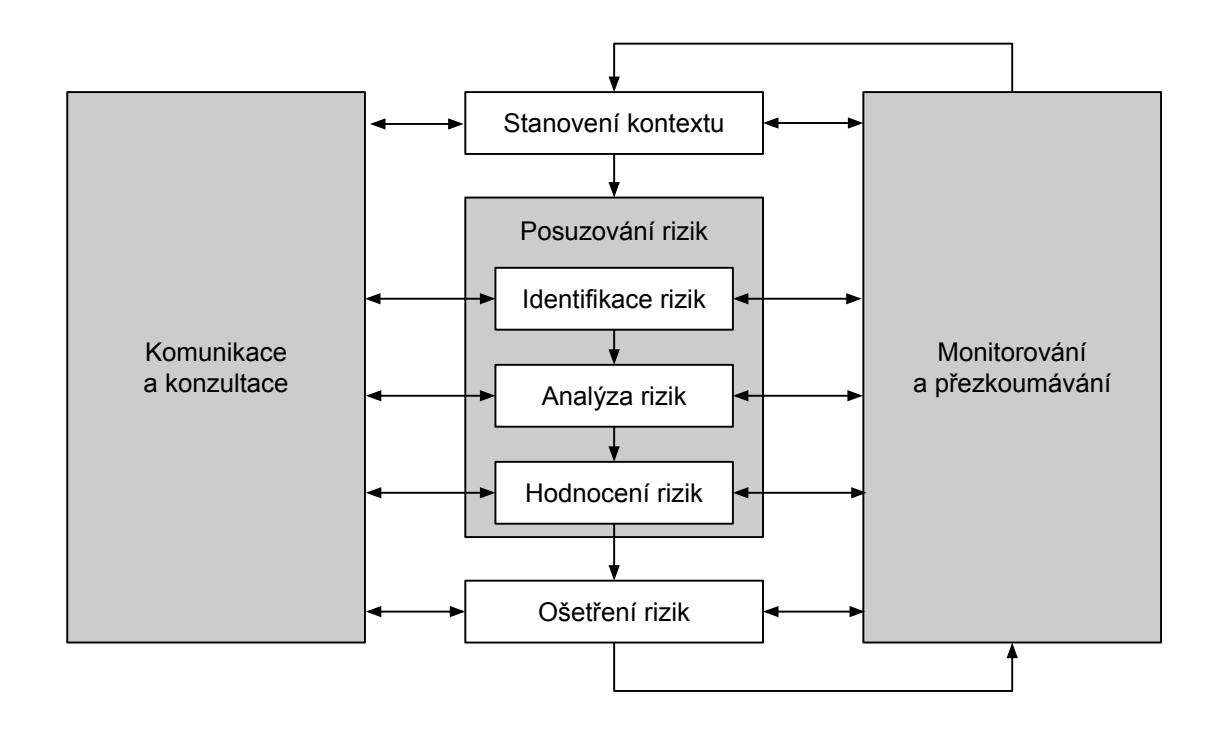

<span id="page-10-0"></span>Obrázek 2.1: Struktura managementu rizik podle ČSN ISO 31000:2009 [\[1\]](#page-57-0).

Vybrané metody pro identifikaci rizik, které vznikaly v rámci bezpečnostního inženýrství a používají se v rámci návrhu, výroby a provozu produktů nebo procesů:

- ∙ Preliminary Hazard Analysis (PHA)
- ∙ Hazard and Operability Study (HAZOP)
- ∙ Metoda "What-if"
- ∙ Risk Based Inspection (RBI)
- ∙ Markovova analýza
- ∙ Failure Mode and Effects Analysis (FMEA)
- ∙ Fault Tree Analysis (FTA)
- ∙ Human Reliability Analysis (HRA)
- ∙ Sneak Analysis (SA)

#### <span id="page-11-0"></span>2.2 Vizualizace rizik

V určitých případech je potřeba identifikované riziko vizualizovat pro zvýšení přehlednosti a lepší pochopení uživatele. Takové případy mohou nastat například při velkém počtu rizik nebo nutnosti hodnocení rizik z více různých hledisek, přičemž jejich vyhodnocení a interpretace mohou být obtížné.

Kromě výstupů z jednotlivých metod pro identifikaci rizik uvedených v předchozí kapitole existují další grafické výstupy pro jejich znázornění. V následujícím přehledu jsou vybrané z nich [\[17\]](#page-58-0):

∙ P-I tabulka a P-I graf. P-I tabulka je používána ke srovnání vážnosti rizik. Vytvoření tabulky spočívá ve stanovení skóre, což může být například součin pravděpodobnosti a dopadu, a ohodnocení kvalitativních stupňů rizik. Právě kvalitativní analýza rizik může být touto tabulkou výrazně zpřehledněna, protože používá slovního hodnocení (např. velmi vysoké, vysoké apod.).

Tabulka se dále diagonálními řezy z levého horního rohu do pravého dolního rohu rozdělí na tři barevné oblasti, které vyznačují vážná rizika s vysokou pravděpodobností i dopadem, střední rizika s vyšší pravděpodobností a nižším dopadem nebo nižší pravděpodobností a vyšším dopadem a nevýznamná rizika s nízkou pravděpodobností i dopadem. Dané riziko se poté zařadí do určené kategorie.

Po zobecnění P-I tabulky vznikne P-I graf, který je vhodný pro vizualizaci rizik po kvantitativní analýze, protože není omezen konečným počtem stupňů na žádné z os. Jeho sestavení je obdobné.

∙ Mapa rizik rozděluje rizika do skupin na triviální (s malým dopadem, bez ohledu na pravděpodobnost), s velkým dopadem (opět bez ohledu na pravděpodobnost), jistá (také označovaná jako omezení, mají vysokou pravděpodobnost bez ohledu na dopad) a oblast prioritizace (prioritní rizika určená s využitím Paretova zákona – 80 % důsledků pochází z 20 % příčin).

Po zobrazení v bodovém grafu jsou vidět jednotlivá rizika v uvedených skupinách. Umístění rizik v grafu je určeno pouze jedním parametrem (pravděpodobností nebo dopadem), oba se použijí až při prioritizaci. Šířky skupin a rozložení pruhů není přesně dané.

∙ Pareto diagram vychází z mapy rizik a pracuje pouze s riziky, která vyžadují prioritizaci. Rizika jsou seřazena do grafu podle procentuálního podílu na celkovém skóre od největšího a je doplněna křivka kumulativního skóre rizik.

Diagram umožňuje určit rizika, kterým je potřeba se věnovat tak, že se vybere pouze prvních 20 % rizik, která by měla mít kumulativní vystavení přibližně 80 %.

Ve vytvářené aplikaci jsem použil vizualizaci možných rizik pomocí zbarvených hran podle relativní nehodovosti v daných úsecích. S pomocí dostupných histogramů lze zadat hranici pro toto znázornění a je vhodné vybrat právě 20 % hran s nejvyšší nehodovostí. Ostatní metody je možné aplikovat při dalším vývoji.

## <span id="page-13-0"></span>Kapitola 3

# Optimalizační úlohy

Optimalizační úlohy se využívají pro řešení problémů tak, aby výsledek byl co nejvýhodnější vzhledem k požadovanému cíli. Cílem může být například typická maximalizace zisku nebo minimalizace nákladů, ale také třeba návrhy mostů vzhledem k požadované nosnosti a váze nebo nelezení optimální trasy prakticky čehokoliv vzhledem k ujeté trase, času, obsluze zastávek, čerpání paliva nebo dalších parametrů.

Využití optimalizačních úloh je tedy velmi široké. V současné době se stávají jedním ze základních prvků rozrůstajících se obchodních společností, kde by jen těžko mohlo jejich vedení rozhodovat bez těchto modelů. S využitím moderních výpočetních technologií navíc umožňují výrazně rozsáhlejší zadání [\[15\]](#page-58-1).

V dalších částech stručně shrnu základní algoritmus řešení optimalizačních úloh, zmíním jejich hlavní vlastnosti – omezující podmínky, optimalitu a konvexnost, popíšu postup lineárního programování včetně nejznámější simplexové metody a uvedu přístupy stochastického programování.

## <span id="page-13-1"></span>3.1 Obecný optimalizační algoritmus

Optimalizační úlohy se vyskytují v mnoha velmi rozdílných a různorodých formách od úloh s jedinou proměnnou bez dalších omezení až po úlohy velice komplexní. I tak lze však popsat jejich nejobecnější základní algoritmus:

- 1. Určení počátečního odhadu řešení  $x_0$ .
- 2. Pro  $k = 0, 1, \ldots$
- (a) Pokud je řešení  $x_k$  optimální, konec.
- (b) Určení hodnoty  $x_{k+1}$ , nový odhad řešení.

Tento algoritmus počítá s vyhodnocením optimality jako se samostatnou částí prováděnou zvlášť, což se však v praxi často neobjevuje. Obvykle je totiž test optimality součástí kroku výpočtu nového bodu řešení. Při minimalizaci funkce  $f(x)$  je test optimality založen na hodnotě derivace  $f'(x) = 0$ , která, není-li rovna 0, určuje monotónnost funkce f a pomáhá při výběru nového řešení  $x_{x+1}$ .

Proto se mnoho algoritmů vyskytuje v konkrétnější verzi:

- 1. Určení počátečního odhadu řešení  $x_0$ .
- 2. Pro  $k = 0, 1, \ldots$ 
	- (a) Pokud je řešení  $x_k$  optimální, konec.
	- (b) Určení směru hledání  $d_k$ .
	- (c) Určení délky kroku  $\alpha_k$ , lepší odhad řešení  $x_{k+1} = x_k + \alpha_k d_k$ .

Tento algoritmus je základem velké většiny nejúspěšnějších optimalizačních modelů, které byly vyvinuty.

#### 3.1.1 Omezující podmínky a optimalita

Omezující podmínky se mohou vyjádřit několika způsoby, především pomocí rovnic a nerovnic:

$$
g_i(x) = 0, \quad i \in \mathcal{E}, \tag{3.1}
$$

$$
g_i(x) \ge 0, \quad i \in \mathcal{I}, \tag{3.2}
$$

kde  $\mathcal E$  je množina indexů omezujících podmínek vyjádřených pomocí rovnic a  $\mathcal I$  je množina indexů omezujících podmínek vyjádřených pomocí nerovnic. Bod, který vyhovuje všem zadaným podmínkám, je považován za přípustné řešení a množina těchto bodů potom množinu přípustných řešení s označením  $S$ , přičemž je samozřejmě možné i geometrické chápání této množiny.

Pro nalezení optimálního řešení hledáme obvykle minimum dané účelové funkce:

$$
\underset{s \in S}{\text{minimalizuj }} f(x). \tag{3.3}
$$

Maximalizace funkce  $f(x)$  se provádí obdobně s vynásobením výsledné optimální hodnoty  $-1$ :

$$
\underset{s\in S}{\text{minimalizuj}}~(-f(x)).\tag{3.4}
$$

V optimalizačních úlohách je cílem najít globální minimum dané funkce, avšak ne vždy jsme schopni určit, zda se opravdu jedná o globální extrém a v celém průběhu funkce tedy již nelze najít bod s nižší funkční hodnotou. Bez dalších informací nebo předpokladů není možné zaručit, že bylo nalezeno skutečné globální minimum. Výjimku v tomto tvoří případ, kdy jsou funkce  $f$  i množina  $S$  konvexní, což platí pro problematiku lineárního programování. Pokud nejsme schopni nalézt příslušný globální extrém, pokoušíme se nalézt alespoň lokální, respektive bod, který vyhovuje lépe než body v jeho okolí.

#### 3.1.2 Konvexnost

Konvexnost je důležitá vlastnost pro nalezení globálního výsledku při řešení optimalizační úlohy. Nalezený extrém je globální, jestliže optimalizovaná funkce  $f$  a zároveň množina přípustných řešení  $S$  jsou konvexní [\[15\]](#page-58-1).

Pokud nalezneme lokální minimum v konvexní optimalizační úloze, můžeme tedy prohlásit, že tento bod je také globálním minimem. Pokud je navíc účelová funkce ryze konvexní, je toto minimum jediné. To je důležité pro dále popsané lineární programování.

## <span id="page-15-0"></span>3.2 Lineární programování

Lineární programování je optimalizační obor, který je zaměřen na hledání požadované kombinace vzájemně závislých činností. Účelem je nalezení nejvýhodnější kombinace, většinou buď minima, například nákladů nebo času, nebo maxima, například zisku [\[6\]](#page-57-1).

Praktická aplikace lineárního programování se skládá z těchto fází:

- ∙ Formulace matematického modelu
- ∙ Naplnění modelu daty
- ∙ Volba výpočtového algoritmu
- ∙ Vlastní řešení modelu pomocí naprogramovaného algoritmu
- ∙ Interpretace získaných výsledků

Metody lineárního programování se podle přesnosti dosahovaných výsledků dělí na aproximační a přesné. Mezi přesné metody patří například nejznámější simplexová metoda, která vede ke konečnému optimálnímu řešení [\[3\]](#page-57-2).

Lineární úlohy mají lineární účelovou funkci o n proměnných a několik lineárních omezení, která mohou být vyjádřena pomocí rovnic a nerovnic. Optimálním řešením je nalezení minima nebo maxima dané funkce.

Optimalizační úloha pro minimalizaci (obdobně pro maximalizaci)

<span id="page-16-1"></span>
$$
\min_{x \in M} \{ c^T x | Ax = b, x \ge 0 \},\tag{3.5}
$$

kde A je matice rozměru  $m \times n$ , b je m-rozměrný vektor a c, x jsou n-rozměrné vektory, udává základní matematický model k řešení. V geometrickém vyjádření pak množina  $M$  představuje konvexní mnohostěn určený  $Ax = b, x \ge 0$  a optimální řešení leží v jeho vrcholu, případně celé stěně.

Řešením je vektor x, který vyhovuje podmínce  $Ax = b$ . Pokud je  $x \geq 0$ , hovoříme o přípustném řešení. Optimálním řešením  $x^*$  je takové přípustné řešení, které odpovídá  $c^T x^* \leq c^T x$  pro všechna přípustná řešení  $x$ .

Lineární úlohy se běžně řeší pomocí počítačových programů, tzv. řešitelů, jejichž úkolem je nalézt optimální řešení úlohy.

Pro algoritmizovaný výpočet se využívá upraveného sumačně-indexového vztahu:

$$
\begin{array}{ll}\text{minimalizuj} & \sum\limits_{i=1}^{m} c_j x_j\\ \text{za podmínek} & \sum\limits_{j=1}^{n} a_{ij} x_j \ge b_i \quad i = 1, \dots, m\\ & x_j \ge 0 \qquad \qquad j = 1, \dots, n \end{array} \tag{3.6}
$$

#### <span id="page-16-0"></span>3.3 Simplexová metoda

Simplexová metoda je nejrozšířenějším nástrojem lineárního programování. Vznikla po roce 1940 společně s příchodem matematických modelů do ekonomiky nebo vojenství. Dokáže se přizpůsobit i stále rozsáhlejším úlohám, které přicházejí s novými aplikacemi.

Jedná se o iterativní metodu, která v každé iteraci ověřuje, zda je vypočtené řešení optimální. Pokud není, alespoň se přiblíží v rámci přípustných řešení k optimálnímu a celý postup se opakuje.

Máme-li zadánu účelovou funkci  $z = c^T x$  a omezující podmínky ve formě nerovnic typu ≤, převedeme tyto nerovnice přidáním bázových proměnných na rovnice. Hodnoty těchto proměnných dopočítáme do první iterace z vytvořených rovnic, kdy za původní  $x_j$  zvolíme 0.

Dále se sestaví simplexová tabulka, ve které řádky odpovídají jednotlivým podmínkám a sloupce bázovým i nebázovým proměnným. Poslední řádek popisuje účelovou funkci ve tvaru −z ze vztahu  $z - c^T x = 0$ . V posledním sloupci, který označíme  $b$ , jsou hodnoty nebázových proměnných v účelové funkci. V každé iteraci v tabulce zvolíme klíčový sloupec, tedy takový, na kterém závisí zlepšení hodnoty účelové funkce nejvíce. Pokud jsou v posledním řádku všechny hodnoty takové, že nevedou ke zlepšení, algoritmus se ukončí řešení ve sloupci *b* je optimální.

Jinak pokračujeme volbou klíčového prvku, který bude mít nejmenší hodnotu podílu ze sloupce *b* a klíčového sloupce ze všech jeho kladných hodnot. Takto se vybere nejtěsnější omezení. Dále sestavíme novou simplexovou tabulku tak, že upravujeme jednotlivá omezení přičítáním nebo odečítáním násobků jiných řádků, nebo vynásobením stejného řádku. Cílem je eliminovat sloupec, který pak obsahuje jednotku na indexu klíčového prvku v klíčovém sloupci. Koeficienty v posledním řádku pod bází musí být nulové, hodnota v posledním řádku sloupce udává hodnotu účelové funkce. Takto se postupuje, dokud nejsou všechny hodnoty v posledním řádku kladné.

Simplexová metoda se mimo jiné využívá při řešení síťových úloh, které dále uvádím v kapitole [4.2.](#page-20-0)

## <span id="page-17-0"></span>3.4 Stochastické programování

Při řešení reálných problémů je použití deterministických modelů značně omezující tím, že není možné použít parametry, které nejsou v době výpočtu zcela známé. Jejich použití by vedlo ke zkresleným nebo chybným výsledkům.

K vytvoření určité míry nejistoty vyskytující se v reálných úlohách se ve stochastických modelech používá generování náhodných veličin, které slouží k modelování neurčitých parametrů.

Obecný zápis základního stochastického programu je

<span id="page-18-0"></span>minimalizuj

\n
$$
f(x, \xi)
$$
\nza podmínek

\n
$$
g(x, \xi) \leq 0
$$
\n
$$
h(x, \xi) = 0
$$
\n
$$
x \in X,
$$
\n
$$
(3.7)
$$

kde  $\xi$  označuje náhodný vektor vzhledem k jevovému poli  $(\Omega, A)$ , přičemž pro zobrazení  $\xi : \Omega \to R$  platí  $\{w : \xi(w) \leq x\} \in A$  pro  $\forall x \in R^K$ .

Uvedené vyjádření [\(3.7\)](#page-18-0) je vlastně deterministický model, ve kterém jsou konstantní parametry nahrazeny náhodnými. Dva základní přístupy ke stochastickému programování jsou metody Wait-and-see a Here-and-now, které se liší podle toho, kdy budou známy realizace vektoru  $\xi$ :

∙ Přístup Wait-and-See. V případě, že je konkrétní realizace náhodných parametrů  $\xi^p$  známa dopředu, může nahradit  $\xi$  v modelu [\(3.7\)](#page-18-0) konkrétním  $\xi^p$ .

O přístupu Wait-and-see mluvíme tehdy, pokud známe hodnoty náhodných parametrů  $\xi$  dříve než učiníme rozhodnutí. Rozhodnutí  $x$  je učiněno po vyhodnocení náhodnosti  $\xi$ . Tento přístup předpokládá dokonalé znalosti o budoucnosti.

∙ Here-and-Now. Typická rozhodovací situace je však známá nedostatkem pozorování, proto obvykle používáme přístup Here-and-now, jehož vlastností je učinění rozhodnutí  $x$  předtím, než budou známy hodnoty náhodných parametrů  $\xi$ . Rozhodnutí tak bude stejné pro všechny možné hodnoty  $\xi$  vytvořené v budoucnu [\[2\]](#page-57-3).

## <span id="page-19-0"></span>Kapitola 4

# Problémy toku v síti

Při řešení lineárních úloh se často řeší průběh toku produktů nebo jiného zboží v síti mezi definovanými uzly. V takto vytvořených logistických sítích se následně provádí optimalizace daného toku tak, aby byl z požadovaného hlediska co nejefektivnější. V úvodu této kapitoly se budu věnovat stručné teorii grafů, s jejíž pomocí se sestavují podobné úlohy v modelování. Dále popíšu nejprve obecné řešení takovýchto úloh a navážu konkrétním jednoduchým příkladem.

#### <span id="page-19-1"></span>4.1 Teorie grafů

Pro účely této práce je nutné se seznámit i se základy teorie grafů, konkrétně se zobrazením sítě uzlů a hran, které se používá pro zjednodušení reálného světa. Uzly jsou zde reprezentovány vrcholy grafu a hrany jsou spojnice, které je spojují. Hrany mohou být doplněny doplňkovými informacemi, například skutečnou délkou hrany nebo jiným jejím ohodnocením.

Graf je matematicky definován jako uspořádaná dvojice

$$
G = (V, E),\tag{4.1}
$$

kde  $V$  je konečná množina vrcholů a  $E$  je konečná množina hran. Množina hran  $E$  je v práci uvažována jako podmnožina množiny všech možných dvojic navzájem různých vrcholů, nejsou tedy možné násobné hrany spojující stejnou dvojici uzlů nebo smyčky spojující jeden uzel se sebou samým.

Dále mimo jiné rozlišujeme různé typy a vlastnosti grafů:

Úplný graf je graf, ve kterém jsou každé dva uzly spojené hranou.

Podgraf je graf, který vznikl odebráním uzlů a hran z původního grafu.

Cesta v grafu je posloupnost hran a uzlů v grafu.

Souvislý graf je tehdy, když pro každé dva uzly existuje cesta z jednoho do druhého.

Cyklus v grafu je posloupnost hran a různých uzlů, s výjimkou prvního a posledního. Pokud graf neobsahuje cyklus, nazývá se acyklický.

Planární graf je takový graf, který lze v rovině nakreslit bez křížení hran. Hrany se protínají pouze ve společných uzlech.

Orientovaný graf je graf, ve které množina  $E$  je podmnožinou kartézského součinu  $V \times V$ . Obsahuje orientované hrany, které vycházejí z jednoho uzlu a končí ve druhém [\[20\]](#page-59-2).

#### 4.1.1 Reprezentace grafu v počítači

Při programování složitějších úloh je nutné vyřešit problém uložení dat reprezentujících graf sítě ve formě zpracovatelné pro počítačový program. Výběr vhodné datové reprezentace závisí na vlastnostech grafu, v zásadě se jedná o dva základní přístupy:

- ∙ Reprezentace maticí je vhodná pro větší počet hran mezi uzly a umožňuje i reprezentaci orientovaného grafu, resp. směru orientace jednotlivých hran. Při implementaci pak půjde o datový typ vícerozměrného pole.
- ∙ Pro méně husté grafy je vhodnější použít reprezentaci ve formě výčtu sousedů, přičemž lze opět vhodným způsobem rozlišit také orientované hrany.

#### <span id="page-20-0"></span>4.2 Modelování toku v síti

Modelování toku v síti zahrnuje úlohy lineárního programování, ve kterých jsou známy všechny parametry a koeficienty. Tímto se odlišuje od úloh stochastického programování.

Základní úloha je popsána vztahem [\(3.5\)](#page-16-1) uvedeným v části věnované lineárnímu programování. S využitím tohoto vzorce lze definovanou síť zapsat účelovou funkcí

$$
z = \sum_{i} \sum_{j} c_{ij} x_{ij}, \qquad (4.2)
$$

kde  $c$  označuje cenu cesty mezi uzly  $i$  a  $j$ . Cena může být v závislosti na povaze a cíli úlohy stanovena například jako vzdálenost mezi jednotlivými uzly nebo finanční náklady na její absolvování.

Omezující podmínky pak obsahují další známé údaje o vstupech do sítě a výstupech z ní, přičemž na levé straně každého omezení stanovíme kladnými hodnotami výstup z daného uzlu v rámci sítě a zápornými vstup do uzlu, na pravé straně vstup nebo výstup z vnějšího okolí sítě. Další omezení může stanovovat kapacitu jednotlivých cest. Vstupy a výstupy zde obvykle představují produkci určitého množství daného zboží v počátečních uzlech a distribuci tohoto zboží do koncových uzlů, ve kterých je naopak stanovena poptávka určitého množství.

Na základě těchto informací můžeme sestavit maticově-vektorové vyjádření lineární úlohy vektorem cen

$$
c = (c_e),\tag{4.3}
$$

dále vektorem pravých stran omezujících podmínek

$$
b = (b_i), \tag{4.4}
$$

a maticí incidence

$$
A = \begin{pmatrix} a_{11} & a_{12} & \dots & a_{1n} \\ a_{21} & a_{22} & \dots & a_{2n} \\ \vdots & \vdots & \ddots & \vdots \\ a_{m1} & a_{m2} & \dots & a_{mn} \end{pmatrix},
$$
(4.5)

kde 1, resp.  $-1$ , vyjadřuje vstup, resp. výstup, z uzlu odpovídajícího řádkům  $i$  v síti a 0 žádné propojení dané dvojice uzlů hranou určenou sloupcem j.

Celkovou nabídku  $S$  a poptávku  $D$  lze pak vyjádřit vztahy

$$
S \equiv \sum_{i:b_i>0} b_i,\tag{4.6}
$$

$$
D \equiv -\sum_{i:b_i<0} b_i. \tag{4.7}
$$

Předpokládáme, že nabídka  $S$  se rovná poptávce  $D$  a síť může být vždy upravena na tento stav. V případě, že  $S$  bude větší než  $D$ , doplníme do sítě pomocný umělý uzel spojený se všemi místy produkce pro vyvážení sítě, který bude doplňovat nulovou sumu vstupů a výstupů ze sítě. Obdobně, pokud  $S$  bude menší než  $D$ , vytvoříme pomocný uzel orientovaný do všech uzlů spotřeby [\[15\]](#page-58-1).

Většina základních síťových optimalizačních problémů je založena na hledání toku sítí

s nejnižšími náklady. Jde o výše zmíněnou úlohu lineárního programování:

$$
\begin{array}{ll}\text{minimalizuj} & z = c^T x\\ \text{za podmínek} & Ax = b\\ & l \le x \le u, \end{array} \tag{4.8}
$$

kde  $l$  a  $u$  jsou vektory dolních a horních mezí hodnot  $x$ . Zápis konkrétní úlohy bývá doplněn schématem sítě, které znázorňuje hrany spojující uzly. Označením jednotlivých uzlů lze identifikovat spojující hranu.

Pro každou spojnici  $e$  dále existuje proměnná  $x_e$ , která reprezentuje tok touto spojnicí v daném směru (například množství přepraveného nákladu), a také ohodnocení hrany  $c_e,$ které udává potřebné náklady pro tuto spojnici (například v kilometrech nebo finančním či bodovým ohodnocením). Hranu  $e$  lze popsat pomocí indexů uzlů  $(i, j)$ , které spojuje.

Každý uzel v síti je obecně definován omezujícími podmínkami, které udávají množství přepravy vstupující a vystupující z uzlu. Ke hranám uvažujeme indexy vrcholů i, j, k takové, že pro uzel i značíme výstupní hrany  $(i, j)$  a vstupní  $(k, i)$ . Obecný matematický zápis omezení pro uzel potom vypadá takto:

$$
\sum_{j} x_{i,j} - \sum_{k} x_{k,i} = b_i.
$$
 (4.9)

Je-li  $b_i$  rovno nule, znamená to, že přeprava uzlem pouze probíhá. Pokud je  $b_i$  větší než nula, nazývá se uzel zdrojovým uzlem a reprezentuje vstup přepravy do sítě. Naopak pokud je  $b_i$  menší než nula, jde o koncový uzel a představuje výstup ze sítě.

Pro výpočty toku v síti se používá síťová simplexová metoda [\[15\]](#page-58-1), což je speciální případ simplexové metody pro úlohy lineární optimalizace popsané v kapitole [3.3.](#page-16-0)

Řešením je kostra grafu ukazující využité hrany v síti. Ty budou zobrazeny také ve vytvářené aplikaci, kde bude mimo jiné možná vizualizace jejich sjednocení v rámci více podobných scénářů a vzájemné porovnávání.

Pro ukázku výpočtu konkrétní optimalizační úlohy s minimálním tokem řešenou speciální simplexovou metodou počítejme s jednoduchou sítí na obrázku [4.1.](#page-23-0)

Konkrétní účelová funkce s omezujícími podmínkami využívající značení hran  $e \in E$ 

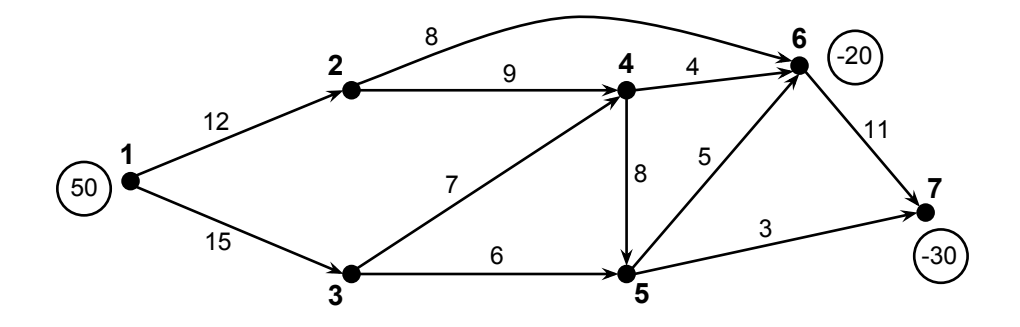

<span id="page-23-0"></span>Obrázek 4.1: Schéma sítě s ohodnocením jednotlivých hran a vyznačením vstupů (uzel 1) a výstupů (uzly 6 a 7) (podle [\[15\]](#page-58-1))

pomocí uzlů $i$ a $j,$ kde $e = (i,j) \in E \subset V \times V,$  je poté zapsána následovně:

minimalizuj 
$$
z = 12x_{1,2} + 15x_{1,3} + 9x_{2,4} + 8x_{2,6} + 7x_{3,4} + 6x_{3,5} + 8x_{4,5} + 4x_{4,6} + 5x_{5,6} + 3x_{5,7} + 11x_{6,7}
$$

\nza podmínek 
$$
x_{1,2} + x_{1,3} = 50
$$

\n
$$
x_{2,4} + x_{2,6} - x_{1,2} = 0
$$

\n
$$
x_{3,4} + x_{3,5} - x_{1,3} = 0
$$

\n
$$
x_{4,5} + x_{4,6} - x_{2,4} - x_{3,4} = 0
$$

\n
$$
x_{5,6} + x_{5,7} - x_{3,5} - x_{4,5} = 0
$$

\n
$$
x_{6,7} - x_{2,6} - x_{4,6} - x_{5,6} = -20
$$

\n
$$
-x_{5,7} + x_{6,7} = -30
$$

\n
$$
0 \leq x \leq 30
$$

a matico-vektorové vyjádření se skládá z vektoru cen

 $c = ( 12 \quad 15 \quad 9 \quad 8 \quad 7 \quad 6 \quad 8 \quad 4 \quad 5 \quad 3 \quad 11 \quad )^T$  $(4.11)$ 

vektoru pravých stran omezujících podmínek

$$
b = (50 \quad 0 \quad 0 \quad 0 \quad 0 \quad -20 \quad -30)^T, \tag{4.12}
$$

a matice incidence

 = ⎛ ⎜⎜⎜⎜⎜⎜⎜⎜⎜⎜⎜⎜⎜⎜⎜⎝ 1 1 −1 1 1 −1 1 1 −1 −1 1 1 −1 −1 1 1 −1 −1 −1 1 −1 −1 ⎞ ⎟⎟⎟⎟⎟⎟⎟⎟⎟⎟⎟⎟⎟⎟⎟⎠ . (4.13)

Výsledný tok sítí je znázorněn na obrázku [4.2.](#page-24-0) Konkrétní použité hrany použité při přepravě jsou zvýrazněny červeně.

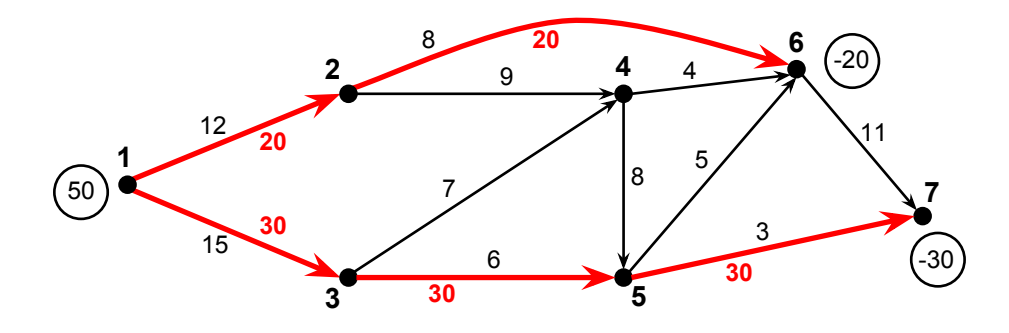

<span id="page-24-0"></span>Obrázek 4.2: Schéma zadané sítě s vyznačenými výslednými hranami výpočtu.

## <span id="page-25-0"></span>Kapitola 5

# Logistika a dopravní modely

## <span id="page-25-1"></span>5.1 Logistika, logistické systémy

Logistika se zabývá plánováním a kontrolou přepravních toků zboží a správou souvisejících dat. Zahrnuje všechny části oběhového procesu, kterými jsou doprava, řízení zásob, manipulace se zbožím, balení, distribuce a skladování. Součástí je také optimalizace, jejímž cílem je minimalizovat náklady na přepravu při dodržení omezujících podmínek. Cílem je rozhodnutí jak a kdy převážet zboží, v jakém stavu a jak jej skladovat. Logistické problémy řeší mimo jiné výrobní průmysly nebo přepravní společnosti včetně veřejných služeb, kam patří i svoz odpadu, kterému se budu věnovat dále v kapitole [6.](#page-28-0)

Logistické systémy jsou složeny ze skupiny zařízení spojených přepravními trasami. Zařízení je prostor, kde se pracuje s daným zbožím. Může jít například o zpracovatelský průmysl, skladiště nebo třídírnu. Přeprava mezi jednotlivými zařízeními probíhá různými způsoby v závislosti na typu, množství a dalších parametrech přepravovaného zboží.

Dodavatelské řetězce pracují jako rozsáhlé a propracované logistické systémy. Dodavatel materiálu přepraví surovinu do továrny ke zpracování, odtud komponenty putují do jiného místa k sestavení konečného výrobku. Následuje cesta produktu ke koncovému zákazníkovi složená z několika úrovní skladů a meziskladů, například přes centrální sklad do regionálního, ze kterého je přepraven do obchodů nebo přímo k zákazníkovi.

Každá cesta mezi jednotlivými zařízeními se dále může skládat z několika částí v závislosti na použitém způsobu přepravy. Část trasy může být zajištěna železniční přepravou na překladiště, odkud pokračuje po další části trasy lodí a podobně. Každá taková část je omezena rozdílnou kapacitou, kterou je potřeba vhodně zvolit a vzájemně zkoordinovat.

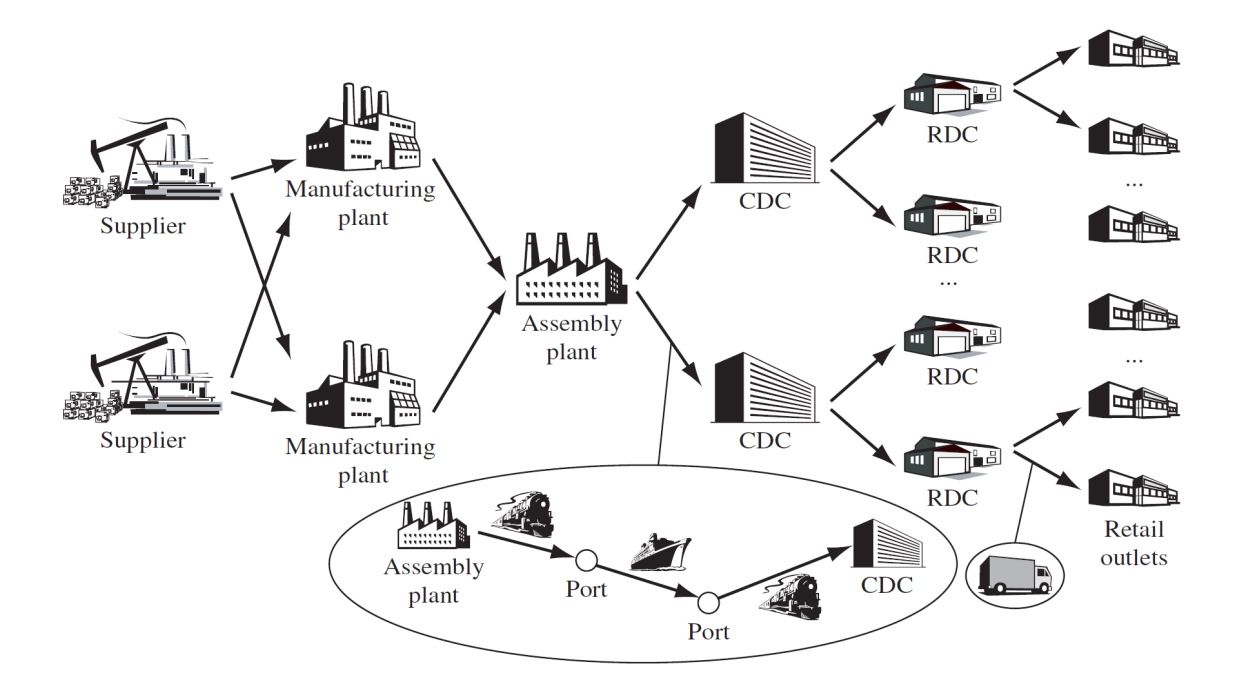

Obrázek 5.1: Schéma logistického systému [\[11\]](#page-58-2).

V historii se pojem logistika vyskytoval poprvé v pracích řeckých filozofů [\[6\]](#page-57-1), později také v aritmetice ve významu počítání s čísly. Rozvoj této oblasti byl zaznamenán především ve vojenství, kde se objevuje už od 9. století ve spojitosti se zásobováním vojenských jednotek, jejich pohyby a podobně.

Předmětem zkoumání se logistika stala na začátku 20. století, kdy se stala součástí plánování obchodních strategií. Potřeba efektivní distribuce a řešení zásobovacích problémů se také výrazně projevila během druhé světové války, což vedlo k širšímu používání různých matematických metod.

Od devadesátých let napomáhá zvyšovat úroveň logistiky propojení s rozvíjejícími se informačními technologiemi. S rostoucí globalizací nyní význam logistiky neustále roste. Široce se uplatňuje v hospodářství, kde jsou řešeny složité výrobní a distribuční procesy. Optimalizace dopravních vazeb, skladových kapacit a zásobování umožňuje efektivní nakládání s finančními prostředky.

#### 5.1.1 Logistická rozhodnutí

Při řešení logistického problému je zapotřebí řešit otázky, které ovlivní základní chování celého systému, například zda je vhodné otevřít novou pobočku, kde je nejvhodnější sestavovat prodávané zboží nebo kde má být skladováno. Rozhodnutí se dělí podle časového období, po které budou ovlivňovat systém:

- ∙ Strategická rozhodnutí mají dlouhotrvající vliv (několik let). Zahrnují zásadní komplexní rozhodnutí o návrhu celého systému a různých nákladnějších opatřeních. Často však nejsou k dispozici úplná data, která by šla použít, proto se používají předpovědi založené na agregovaných datech.
- ∙ Taktická rozhodnutí zahrnují řešení problémů se střednědobým účinkem (čtvrtletí, měsíce) a může sem patřit například otázka plánování distribuce nebo alokace zdrojů. Taktická rozhodnutí jsou obvykle vytvářena na základě předpovědí z neagregovaných dat.
- ∙ Operativní rozhodnutí jsou vytvářena denně a mají přímý dopad na činnost. Může sem spadat například rozhodování o jednotlivých dodávkách nebo sledování vozidel. Operativní rozhodnutí jsou založena na konkrétních datech.

Výsledek logistického rozhodnutí vychází především z operační analýzy, která zahrnuje metody a techniky používané k řízení rozhodovacích procesů. Obsahuje hlavně metody matematického programování, tedy lineární programování (viz kapitolu [3.2\)](#page-15-0), dynamické programování nebo stochastické programování.

## <span id="page-28-0"></span>Kapitola 6

# Modelování dopravy odpadu

Odpady vznikají takřka při všech lidských činnostech. Produkce odpadu celosvětově stoupá a jeho redukce nebo zpracování se stává stále aktuálnějším tématem celé společnosti. V poslední době, kdy se rozšířily možnosti zpracování odpadu, je možná jeho větší recyklace a menší zátěž životního prostředí.

Odpady jsou podle zákona č. 185/2001 Sb., o odpadech a o změně některých dalších zákonů [\[9\]](#page-58-3), všechny movité věci, kterých se člověk zbavuje nebo se hodlá zbavit. Dělit se mohou mimo jiné podle původu nebo jejich vlastností.

Podle původu je možné odpad klasifikovat na odpad ze zemědělství a lesnictví, z průmyslu, energetiky, dolování a těžby, komunální a ostatní odpady. Klasifikace podle vlastností odpadu jej člení na nebezpečný a ostatní. Další dělení může být například přímo podle konkrétního materiálového složení, hospodářských odvětví nebo dalších specifických vlastností. Jednotlivé druhy odpadu jsou uvedeny v Katalogu odpadů, který je součástí vyhlášky Ministerstva životního prostředí č. 381/2001 Sb. [\[8\]](#page-57-4). V katalogu jsou odpady členěny na nadskupiny, skupiny, podskupiny a druhy.

V České republice bylo v roce 2014 vyprodukováno přes 32 milionů tun odpadu, z toho 1,56 milionu tun nebezpečného [\[21\]](#page-59-3). Většina celkové produkce pochází z průmyslové výroby jako vedlejší produkty. Největší množství odpadů, okolo 50 %, je produkováno ze stavebního průmyslu, tj. převážně z demoličních činností [\[5\]](#page-57-5).

Komunální odpad, tedy veškerý odpad vznikající na území obce při činnosti fyzických osob, spadá z pohledu dělení podle vlastností do skupiny ostatních odpadů. V této oblasti bylo v roce 2014 v České republice vyprodukováno přibližně 5,3 milionu tun odpadu (asi 17 % celkové produkce odpadu), z toho zhruba 2,9 milionu tun směsného komunálního odpadu, tedy netříděného odpadu. Další složky komunálního odpadu tvoří jeho vytříditelné kategorie – například sklo, plasty, papír nebo materiály shromažďované ve sběrných dvorech. Obecně se však Česká republika v rámci Evropské unie řadí mezi země s velmi nízkou produkcí odpadu.

Směsný komunální odpad již dále není možné vytřídit a spaluje se ve spalovnách nebo ukládá na skládkách. Spalování má jasnou výhodu v menším zatížení životního prostředí a možnosti využití zbytkového tepla pro vytápění nebo výrobu elektrické energie. V České republice jsou zatím tři spalovny směsného komunálního odpadu v Praze, Brně a Liberci (další je ve výstavbě v Plzni) a 29 spaloven nebezpečného odpadu, ve kterých se spaluje odpad z průmyslu nebo ze zdravotnictví (viz obrázky [6.1](#page-29-0) a [6.2\)](#page-30-1).

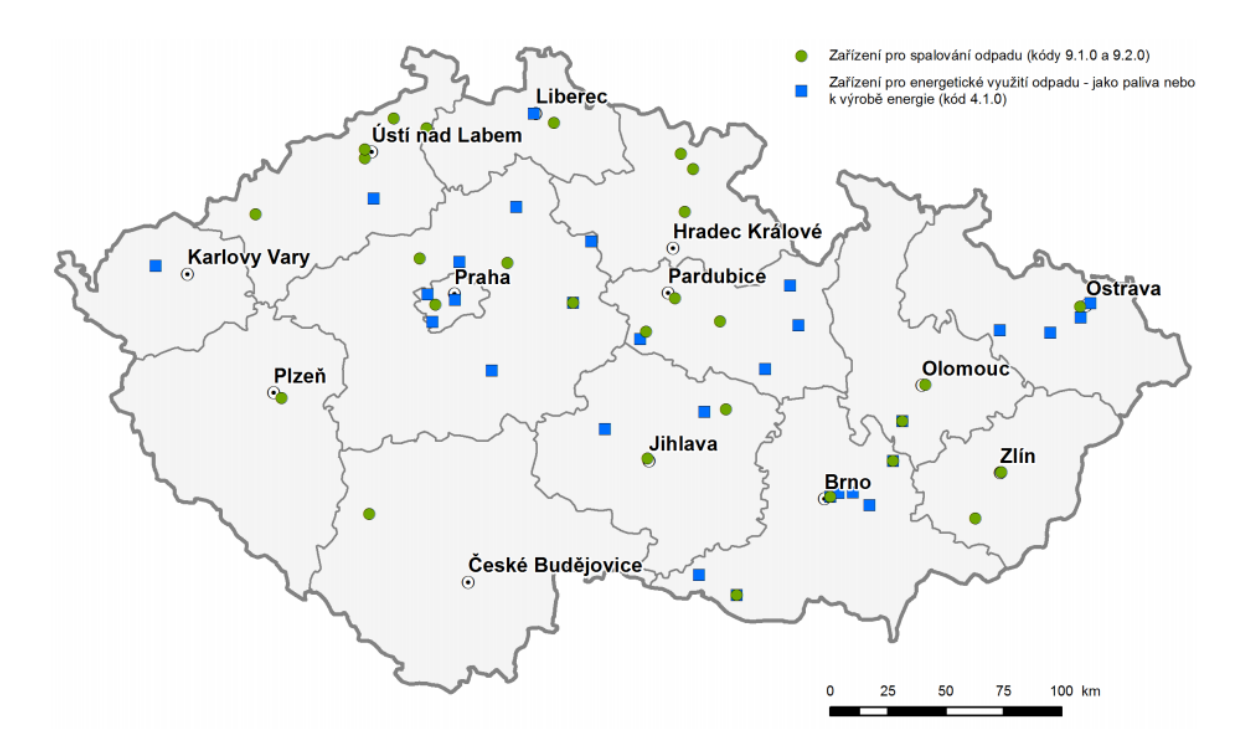

<span id="page-29-0"></span>Obrázek 6.1: Mapa rozmístění spaloven odpadů nakládajících s odpady v technologickém procesu v České republice [\[21\]](#page-59-3).

Podle záměru Evropské unie se Česká republika zavázala, že od roku 2024 omezí používání skládek, což přinese rozšíření systému spaloven a recyklačních středisek. Ačkoliv je snahou výrazně zvýšit podíl recyklace, v Česku je v plánu postavit několik dalších spaloven, které by spolu se stávajícími zpracovávaly kolem až 50 % odpadu [\[7\]](#page-57-6).

V souvislosti s tím je potřeba řešit také optimální rozmístění případných nových spa-

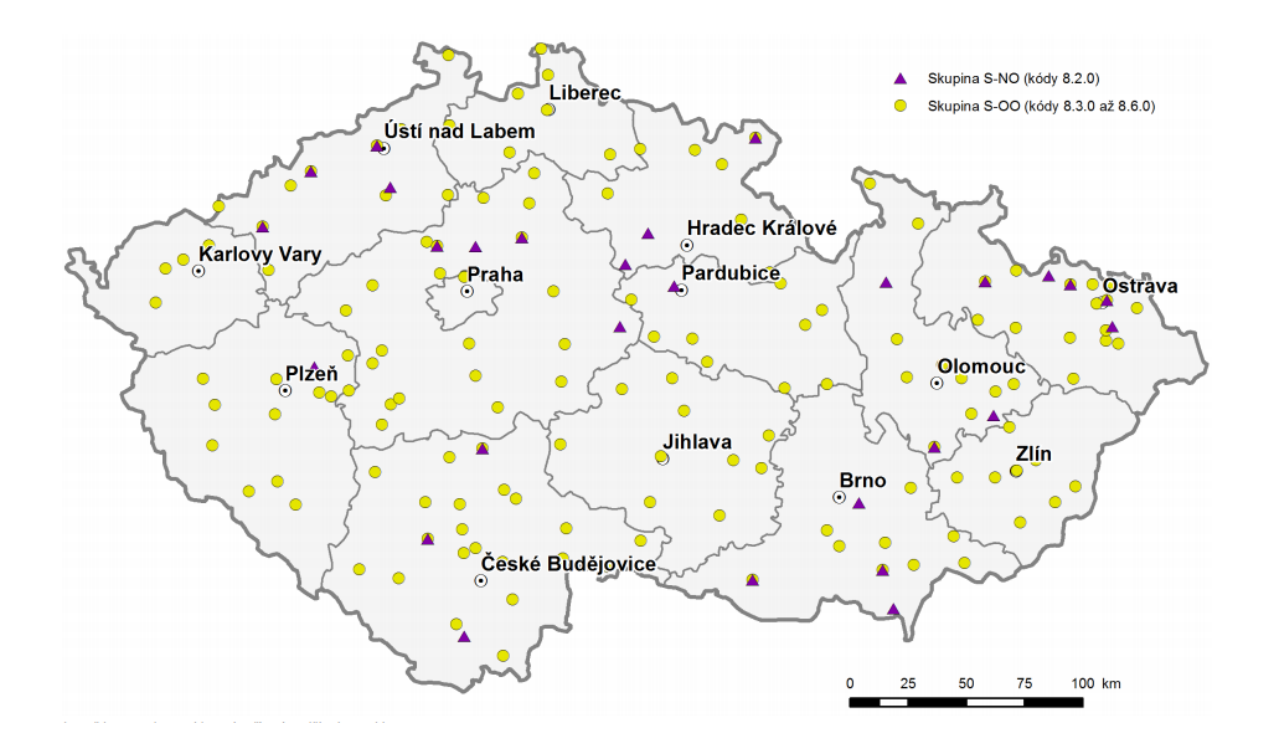

<span id="page-30-1"></span>Obrázek 6.2: Mapa rozmístění skládek ostatních odpadů (S-OO) a nebezpečných odpadů (S-NO) v České republice [\[21\]](#page-59-3).

loven, nejvhodnější svozové trasy nebo motivaci ke zvýšení podílu recyklace materiálů. Například na jižní Moravě se v současnosti uvažuje o rozšíření brněnské spalovny o další kotel a zavedení centrálního svozu odpadu po železnici z celého Jihomoravského kraje právě do Brna [\[18\]](#page-58-4).

## <span id="page-30-0"></span>6.1 Použité druhy odpadu v modelu

V datech nahrávaných do výsledné aplikace se pracuje s následujícími druhy odpadů [\[23\]](#page-59-4):

- ∙ Směsný komunální odpad (SKO) zahrnuje netříděný komunální odpad převážně z domácností. V modelu je použit v několika formách v závislosti na způsobu zpracování nebo přepravy – např. slisovaný, přepravovaný po silnici nebo po železnici.
- ∙ Lehká frakce (LF) je složka směsného komunálního odpadu, která je vytříděna na speciálních třídicích linkách.
- Mechanicko-biologická úprava  $(MB\tilde{U})$  je proces zpracovávání směsného komunálního odpadu a je považován za alternativu ke skládkování a energetickému využití.

∙ Energetické využití odpadu (EVO) je způsob zpracování SKO. Termické zpracování probíhá ve speciálních spalovnách, ve kterých je vyráběna pára dále používaná pro výrobu elektrické energie nebo přímo jako tepelný zdroj.

Vytvořená aplikace je nicméně schopná zpracovat jakýkoli jiný druh odpadu než zde bylo uvedeno, pokud bude ve vstupních souborech uveden podle požadovaného formátu.

## <span id="page-32-0"></span>Kapitola 7

# Popis problému a specifikace požadavků

Vytvořená aplikace by měla sloužit k vizualizaci výsledků výpočtového nástroje NERUDA, který je vyvíjen na Ústavu procesního inženýrství FSI VUT v Brně [\[25\]](#page-59-5). Je to složitý komplexní nástroj pro optimalizační výpočet rozsáhlých síťových úloh s minimalizací finančního dopadu na producenty odpadu a současným naplněním stanovených cílů v oblasti odpadového hospodářství [\[22\]](#page-59-6). Řešení takových úloh bylo naznačeno v kapitole [4.2.](#page-20-0)

V rámci návrhu aplikace byla vytvořena specifikace požadavků, která obsahuje základní funkce a vlastnosti, které by aplikace měla mít. Vytváří tak základní představu o podobě vizualizace a je dále rozvíjena v další kapitole [8.](#page-34-0)

Výsledkem práce bude webová aplikace pro vizualizaci dat o svozu odpadů několika kategorií s možností veřejné prezentace a dalšího použití.

Vstupní data budou poskytnuta ve formátu textových souborů z výstupů systému GAMS (General Algebraic Modeling System), jejíž úkolem je minimalizace nákladů na svoz a následné zpracování odpadu.

Veškerá data budou členěna do jednotlivých modulů, které budou představovat například různé oblasti nebo logické celky. Data každého modulu budou obsahovat více tzv. nadscénářů, které se liší svými parametry a sdružují větší množství scénářů do skupin. Samotné scénáře představují jednotlivé výpočty.

Serverová část aplikace bude programována pomocí jazyka PHP a databáze MySQL, klientská část bude vytvořena v jezyce HTML5 s využitím CSS3, JavaScriptu, knihovny jQuery a případných dalších. Vzájemná komunikace bude zajištěna synchronně nebo asynchronně technologií AJAX (Asynchronous JavaScript and XML).

Vizualizace bude využívat on-line mapové podklady Google Maps, přičemž omezení pro jejich volné užití by nemělo být dosaženo. Tyto podklady umožní přehledně zobrazovat data prakticky kdekoli na světě. V České republice se počítá se zobrazením dat pro úroveň jednotlivých obcí s rozšířenou působností. Podrobný popis možností použití těchto mapových podkladů je uveden v podkapitole [8.3.](#page-37-0)

Na mapě bude zobrazen graf z jednotlivých uzlů a hran, u každého takového prvku bude možnost zobrazení příslušných požadovaných diagramů a dalších souhrnných informací v bočním skrývatelném panelu. V rámci toho bude navíc možné přepínání jednotlivých vypočtených scénářů.

Aplikace bude přístupná v několika režimech. Úplný přístup budou mít uživatelé, kteří budou moci vkládat data, omezený přístup bude k explicitně stanoveným částem dat pro veřejnou prezentaci a zvláštní přístup budou mít případní další uživatelé, kteří se budou účastnit například sběru dat (např. starostové vybraných obcí).

Po dokončení bude možné nasazení aplikace na stránkách Ústavu procesního inženýrství s možnostmi rozšíření o další druhy modulů, například vizualizaci trasy popelářského vozu a její úpravu během svozu.

## <span id="page-34-0"></span>Kapitola 8

# Návrh řešení

V rámci rešerše podobných, již existujících, služeb jsem vyhledal několik aplikací, které jsou do určité míry podobné s výše specifikovanou zadanou aplikací. Průzkum těchto aplikací je důležitý pro seznámení se s použitými technologiemi, získání nových poznatků a nalezení možností pro zlepšení nebo odlišení.

Samostatnými kapitolami jsou návrh uživatelského rozhraní a struktury databáze, které vycházejí ze specifikace požadavků zadavatele a jsou doplněny o předpokládané implementační prvky výsledné aplikace. Zároveň popisuji implementační podmínky a možnosti mapových podkladů Google Maps a další technologie navrhované pro tvorbu aplikace.

## <span id="page-34-1"></span>8.1 Existující podobné služby a aplikace

Díky dostupnosti mapových podkladů existuje mnoho webových aplikací, které pomocí nich zobrazují různá data. Poslední dobou v České republice také roste množství zpřístupněných dat přímo od samosprávných jednotek nebo od jednotlivých organizací. Některá tato data lze pak zakomponovat do příslušných map, a učinit tak jejich interpretaci přehlednější a komplexnější.

Z existujících mapových aplikací podobného účelu jsem vybral následující, které mají určitou souvislost se svozem odpadu. Svým zaměřením však má vytvářená aplikace v rámci této práce svá specifika v propojení jednotlivých bodů svozovými trasami a v zobrazení vypočítaných informací.

#### 8.1.1 Mapová aplikace GIS Brno – Odpady

Zaměřením podobná aplikace pro občany města Brna, která na mapě zobrazuje aktuální rozmístění nádob na tříděný odpad a sběrných středisek. Jednotlivá stanoviště jsou barevně odlišena podle typu odpadu, pro který jsou určena a u každého kontejneru je možné zobrazit kromě adresy také jeho kapacitu, četnost svozu a konkrétní dny svozu. Další funkcí je vizualizace docházkové vzdálenosti kružnicemi o poloměrech 150 a 200 metrů.

Aplikace je dostupná na adrese http://gis.brno.[cz/ags/Odpady](http://gis.brno.cz/ags/Odpady). Dále existuje velký počet obdobných aplikací se stejným zaměřením.

#### 8.1.2 Optimalizační služba Road Control

Další nalezenou aplikací je zástupce programů pro optimalizaci a plánování svozových tras. Z této skupiny jsem jako zástupce vybral komerční službu Road Control, která poskytuje funkce pro distribuční organizace, jako zadání jednotlivých skladů a míst rozvozu nebo svozu, jejich požadovaných časů, použitelných vozidel a daného zboží. Aplikace následně řeší optimální využití vozového parku a sledování nákladů klienta, přičemž vygeneruje rozpis jízd pro jednotlivá vozidla.

Tato aplikace je dostupná na adrese http://www.[roadcontrol](http://www.roadcontrol.cz).cz, avšak opět existuje několik podobných produktů.

#### 8.1.3 Vizualizace provozu vozidel iRIS

Na mapových podkladech s pomocí jejich aplikačního rozhraní a rozhraní od poskytovatele dat lze také přímo vizualizovat samotný provoz vozidel nebo zásilek. Takové systémy většinou provozují dopravci. Možné je také simulovat teoreticky vypočítaný provoz. Konkrétně v Brně je například známá služba iRIS pro sledování vozidel městské hromadné dopravy, kde jednotlivá vozidla vysílají v časových intervalech informace o své poloze a cestující si mohou najít konkrétní spoj. To mimo jiné umožňuje rychle reagovat například na aktuální zpoždění vozu.

Tato konkrétní aplikace je veřejně dostupná na adrese [http://www](http://www.iris.bmhd.cz).iris.bmhd.cz a i zde existuje mnoho podobných služeb zaměřených podle svého účelu.

## <span id="page-36-0"></span>8.2 Grafické uživatelské rozhraní

Základní grafické rozložení aplikace tvoří tři hlavní prvky – horní lišta zobrazující název aktuálního modulu, nadscénáře nebo scénáře (na obrázku [8.1](#page-36-1) prvek 1), samotná mapa zabírající největší plochu (prvek 2) a boční skrývatelný panel (prvek 3), který umožní přehledně zobrazovat dostupné informace o scénáři, uzlu nebo hraně. V pravé části (prvek 4) je prostor pro konfigurační tlačítka jako vstup do administrace, skrytí bočního panelu nebo možnost odhlášení z aplikace.

Vstupním bodem do aplikace je stránka s přihlašovacím formulářem (viz obrázek [9.1\)](#page-41-2) v bočním panelu a základními informacemi o stránce. Po úspěšném přihlášení uživatele se mu zobrazí přehled všech dostupných modulů, které seskupují jednotlivé vypočtené nadscénáře a scénáře nebo různé zpracované oblasti týkající se svozu odpadů.

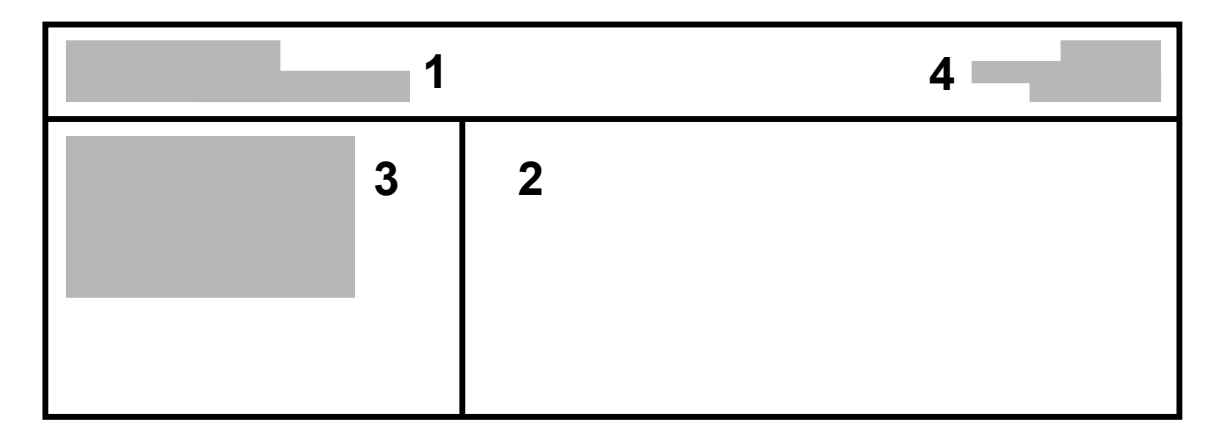

<span id="page-36-2"></span><span id="page-36-1"></span>Obrázek 8.1: Základní návrh grafického uživatelského rozhraní aplikace.

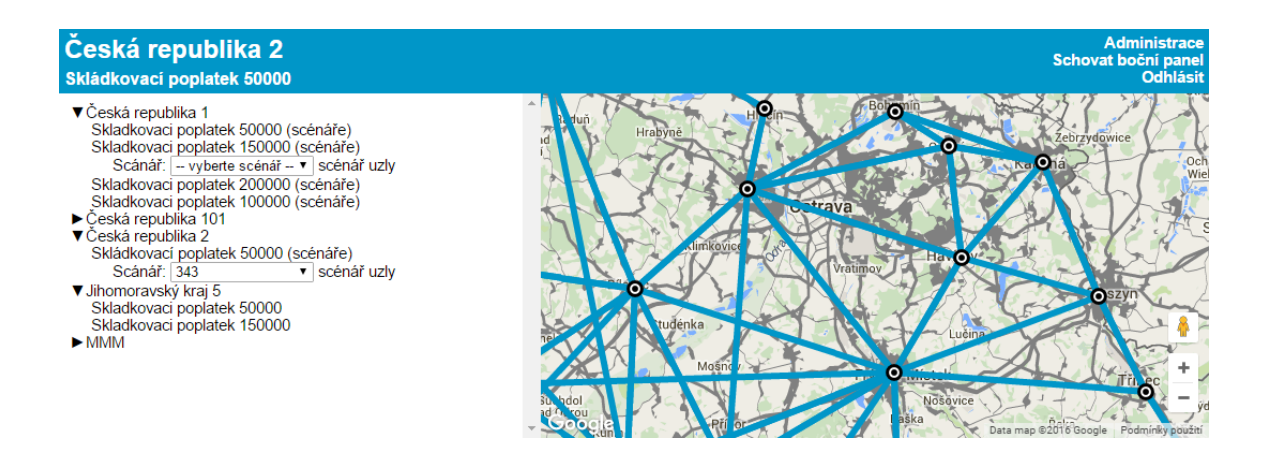

Obrázek 8.2: Základní rozhraní aplikace s bočním přehledem nahraných modulů.

Ve vybraném modulu je možné výběrem v seznamu nebo kliknutím na mapě zobrazit podrobné informace o hraně nebo uzlu doplněné přehlednými diagramy a tabulkami.

Na mapě jsou jednotlivé uzly sítě zobrazeny ikonami, které je možné rozlišit podle typu uzlu (např. město, překladiště, spalovna apod.). Hrany spojující tyto uzly jsou kvůli přehlednosti znázorněny přímými spojnicemi nereflektujícími konkrétní silniční spojení (viz obrázek [8.2\)](#page-36-2).

## <span id="page-37-0"></span>8.3 Mapové podklady Google Maps

Mapy americké společnosti Google byly v první podobě spuštěny v roce 2005. Dnes pokrývají poměrně detailně území celého světa a jsou zde používány uživateli počítačů i mobilních zařízení.

Převážně Spojené státy americké a západní Evropa jsou zmapovány přímo společností Google, ve zbytku je nasazena veřejně přístupná služba MapMaker, která uživatelům umožňuje přidat do mapy návrh na úpravu daného místa, případně jsou použita data třetích stran.

K dispozici je základní vektorová mapová vrstva, satelitní (letecké) snímky s možností pohledu ze 45 stupňů v dostupných větších městech. Zajímavou možností je zobrazení tzv. terénní mapy, která pomocí stínování a vrstevnic vykresluje terén.

Současně mapy nabízí zobrazení doplňkových vrstev jako síť veřejné dopravy ve vybraných městech, síť cyklostezek nebo hustotu aktuálního silničního provozu ve vybranou denní dobu, kterou společnost získává na základě aktuálních dat z propojených zařízení nebo jiných zdrojů. Další zajímavou možností je ve vybraných oblastech (převážně země Evropy a Severní Ameriky) přímý přechod do režimu Street View, který zobrazuje 360<sup>∘</sup> snímky nafocené průjezdem speciálních vozidel.

Nedílnou součástí Google Map je plánování trasy mezi danými body, přičemž aplikace zohledňuje zmíněnou aktuální hustotu dopravy a nabízí několik variant, ze kterých si uživatel může vybrat. Ve vybraných oblastech je také možné vyhledávat spojení hromadnou dopravou nebo trasu vhodnou pro jízdní kolo nebo pěší chůzi.

Aplikační rozhraní běžně umožňuje vkládání mapy na webové stránky se širokými možnostmi nastavení a doplňků. Aktuální verze 3 je postavena na JavaScriptu. K dispozici jsou čtyři základní vrstvy – klasická vektorová silniční, satelitní, hybridní a terénní, jejichž styl

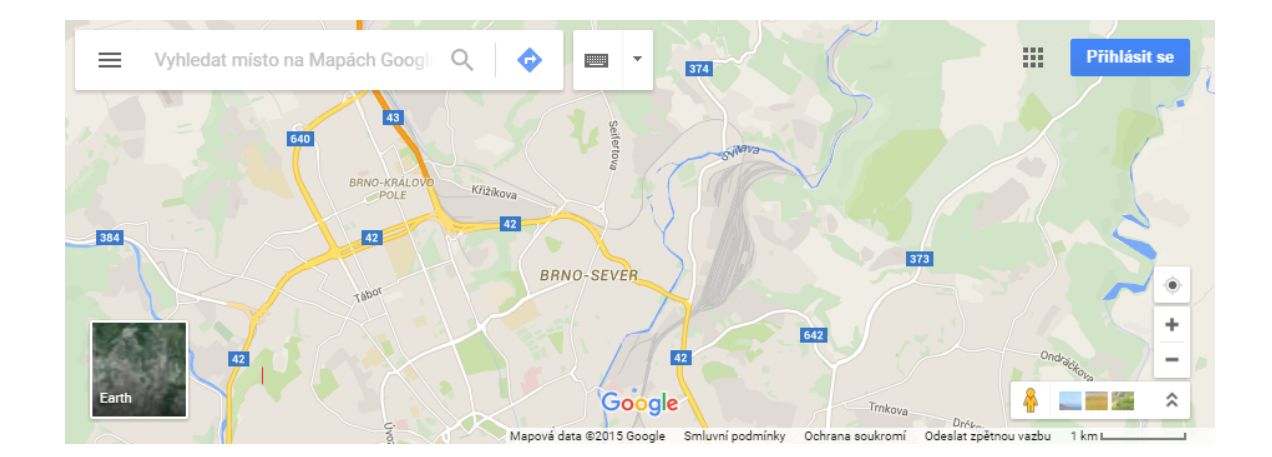

Obrázek 8.3: Google Maps (základní vrstva).

zobrazení je však možné prakticky jakkoliv upravit podle vlastních potřeb.

Na mapě je možné na daných souřadnicích vykreslit jednotlivé značky včetně popisných oken, ale také křivky, polygony a jiné tvary. Další možností je také funkce pro zobrazení konkrétní vypočtené trasy mezi určenými body tak, jak by zobrazila klasická webová verze, a to jak pro silniční dopravu, tak pro hromadnou dopravu.

Zároveň je dostupná dobře zpracovaná dokumentace pro implementaci vlastních funkcí pomocí API a široká komunita uživatelů s obsáhlým okruhem různých řešených problémů.

Licenční podmínky veřejného API dovolují použití Google Map v projektech a aplikacích, pokud jsou veřejně přístupné bez zpoplatnění. Existují však omezení limitující počet přístupů k určitým službám za den. Například načtení mapy více než 25 000krát denně 90 po sobě jdoucích dnů bude zpoplatněno menším poplatkem. Podobně lze také bezplatně provést 2 500 dotazů na plánování trasy za den, ovšem s maximem deseti požadavků za sekundu [\[12\]](#page-58-5). Větší využití je potom podmíněno placením poplatků. Dále je pro použití na vlastních stránkách nutné vygenerování unikátního klíče.

Použití Google Map by mělo být podmíněno veřejným přístupem. Při použití uživatelského přihlašování by měla být dostupná jednoduchá registrace zdarma. Smluvní podmínky společnosti vyžadují při implementaci map do desktopové aplikace existenci webové stránky, odkud bude program volně ke stažení.

Pro vývoj vizualizace byly vybrány právě mapy od společnosti Google, a to pro jejich velký rozsah v rámci celého světa, snadné ovládání a dostupnost velkého množství možností a funkcí jejich přizpůsobení.

#### <span id="page-39-0"></span>8.4 Architektura aplikace

#### 8.4.1 Použité technologie

Vzhled a struktura stránek aplikace na straně klienta je popsána značkovacím jazykem HTML ve spojení s kaskádovými styly (CSS). Veškerý obsah by měl být plně validní v rámci standardů HTML5 a CSS3. Pro některé vizuální efekty a další funkce je využit JavaScript a javascriptová knihovna jQuery.

Knihovna jQuery také zprostředkovává interakci mezi JavaScriptem a HTML prvky a pomocí jejích funkcí je voláno asynchronní načítání dalších webových stránek podle potřeby (AJAX).

Pomocí JavaScriptu jsou zpřístupněna API pro veškeré funkce map (Google Maps API) a pro zobrazení grafů (Google Charts API).

Logiku na straně serveru obstarává programovací jazyk PHP. Mimo jiné zajišťuje spojení s databází MySQL a zpracování získaných dat, obsluhu ajaxových požadavků a kontrolu zadaných dat.

#### 8.4.2 Ukládání dat

Databáze pro ukládání dat je navržena tak, aby byla snadno rozšiřitelná o datové struktury dalších modulů. Pro účely této práce je uvažováno s modulem zahrnujícím jednotlivé nadscénáře, tj. skupiny scénářů, a scénáře vypočtené pro svoz odpadů. Jiné moduly bude však možné přidat úpravou hlavní databázové tabulky modulů a samotným přidáním potřebných dalších tabulek.

V hlavní tabulce modulů jsou zaznamenány informace o jednotlivých modulech, kterými je možné aplikaci dále rozšiřovat. Základní typ modulu svozu odpadů je propojen s jednotlivými nadscénáři. Ty dále obsahují jednotlivé scénáře výpočtů. Scénáře se budou skládat z uložených uzlů a hran, přičemž v databázi budou uloženy kompletní informace o nich. Pro potřeby ukládání souhrnných dat pro hrany každého nadscénáře je zvlášť vyčleněna tabulka s těmito informacemi.

Další tabulkou sloužící k chodu celé aplikace je tabulka uživatelů, ve které budou uloženy údaje o jednotlivých uživatelích včetně jejich přihlašovacích údajů. Každý modul bude dále propojen s tabulkou oprávnění uživatelů, čímž budou určena práva prohlížení uživateli. Konkrétní přehled všech položek v tabulkách databáze je uveden ve schématu na obrázku [8.4.](#page-40-0)

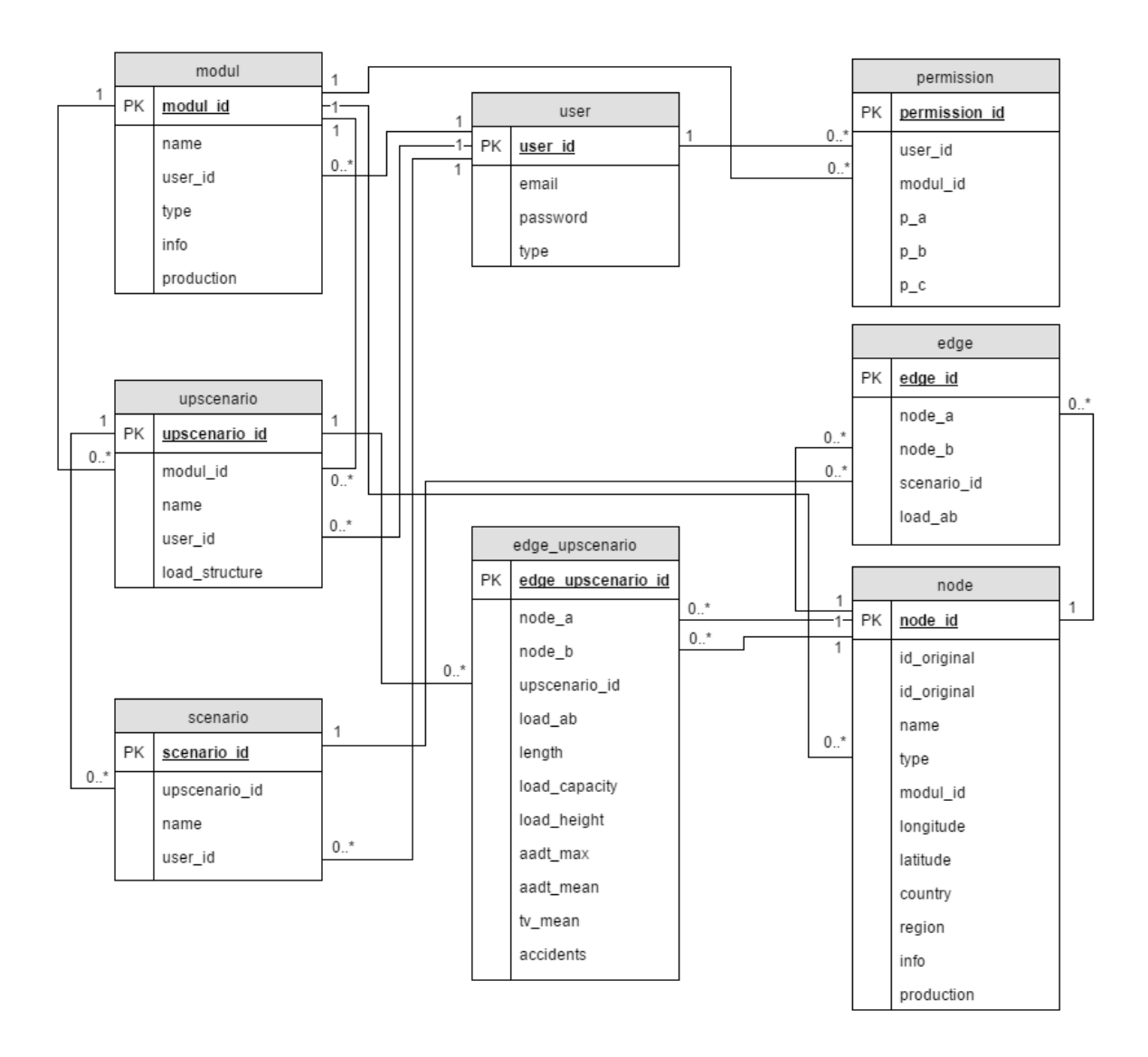

<span id="page-40-0"></span>Obrázek 8.4: ER diagram použité databáze se základním modulem scénářů.

Ukládání všech uživatelských dat je zajištěno v relační MySQL databázi. Přístup do databáze je implementován pomocí PHP knihovny PDO (PHP Data Objects), která znemožňuje především útoky typu SQL injection. Nutnou podmínkou této funkcionality je použití tzv. vázaných proměnných namísto vkládání proměnných dat přímo do databázového dotazu, resp. příkazu.

## <span id="page-41-0"></span>Kapitola 9

# Implementace vizualizace

V této kapitole popíšu základní logické celky a funkce vytvořené aplikace. Text je rozdělen do jednotlivých částí podle příslušných případů užití. V závěru také zmiňuji další možnosti budoucího vývoje a rozšiřování vizualizace.

### <span id="page-41-1"></span>9.1 Registrace a přihlašování uživatelů

Na úvodní stránce aplikace je dostupný odkaz pro zobrazení registračního formuláře. Po jeho vyplnění však nezíská přímo přístup k uloženým datům, ale je upozorněn příslušný administrátor, který teprve uživateli přidělí požadovaná práva (viz podkapitolu [9.2\)](#page-42-0).

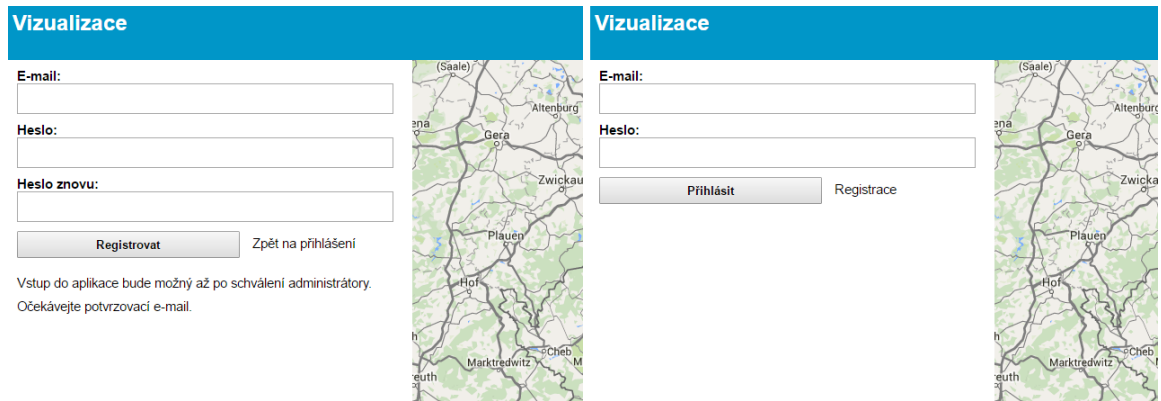

<span id="page-41-2"></span>Obrázek 9.1: Ukázka registračního (vlevo) a přihlašovacího (vpravo) formuláře do aplikace.

Uživatel se pak může přihlásit pomocí svojí e-mailové adresy a zvoleného hesla. Heslo uživatele je v databázi z důvodu zajištění bezpečnosti uloženo pomocí databázové hašovací funkce PASSWORD(). Při přihlašování je tedy zadané heslo transformováno touto funkcí

a porovnáno s hodnotou uloženou v databázi, přičemž nemusí být uloženo v otevřené formě.

#### <span id="page-42-0"></span>9.2 Práva přístupu uživatelů

Uživatelská práva určuje administrátor v administračním rozhraní (viz obrázek [9.2](#page-42-2) a detaily administrace v podkapitole [9.7\)](#page-48-0) a dělí se do tří kategorií a určují se vždy zvlášť pro každý modul. V příslušných funkcích aplikace se pak zobrazují daná data na základě těchto oprávnění.

| Uživatel              | Zeměpisná<br>úroveň<br>podrobností | Úroveň detailu<br>zobrazení | Úroveň detailu<br>zařízení |               |           |  |  |  |  |
|-----------------------|------------------------------------|-----------------------------|----------------------------|---------------|-----------|--|--|--|--|
| user@mail.com         | krai                               | nadscénáře                  | sloučení všech             | Uložit        | Odstranit |  |  |  |  |
| admin5@mail.com   ORP |                                    | scénáře                     | bez agregace               | <b>Uložit</b> | Odstranit |  |  |  |  |
| přidat uživatele:     |                                    |                             |                            |               |           |  |  |  |  |
|                       | stát                               | modul                       | sloučení všech             | Přidat        |           |  |  |  |  |

<span id="page-42-2"></span>Obrázek 9.2: Ukázka nastavení přístupových práv uživatelů v administraci.

První kategorie práv určuje úroveň zeměpisné podrobnosti, tj. do jaké úrovně hierarchie dat se uživatel dostane. Druhá kategorie uživatelských práv stanoví úroveň detailu zobrazení, tj. jestli může uživatel zobrazovat jen moduly, nadscénáře, případně i všechny scénáře. Ve třetí kategorii administrátor určuje úroveň detailu zobrazení zařízení, tj. jestli se pro daný uzel mohou zobrazit konkrétnější data, například o všech sousedních uzlech nebo jen celková.

## <span id="page-42-1"></span>9.3 Zobrazení jednotlivých modulů

Po přihlášení uživatele se mu v bočním panelu zobrazí dostupné (podle přidělených uživatelských práv) moduly. Ty je možné dále otevírat do úrovně nadscénářů a scénářů (viz obrázek [8.2\)](#page-36-2). U každé z těchto úrovní se zobrazí příslušná mapa uzlů a hran, u kterých je možné zobrazit bližší informace o konkrétním objektu (viz podkapitoly [9.4](#page-43-0) a [9.5\)](#page-45-0). Současně je mapa přiblížena a posunuta tak, aby zobrazovala celou příslušnou oblast. Uživatel má také možnost zobrazit pouze ty hrany, po kterých se v daném nadscénáři nebo scénáři převáží jen vybraný druh odpadů (viz obrázek [9.7\)](#page-47-1).

## <span id="page-43-0"></span>9.4 Zobrazení informací o uzlech

Načítání vyžádaných informací o uzlu je prováděno technologií AJAX souborem load node.php, který zároveň vytváří data pro zobrazení všech grafů pomocí Google Charts API (viz obrázek [9.3\)](#page-43-1). Zobrazované informace se liší podle toho, zda jde o souhrn v rámci celého nadscénáře nebo konkrétního scénáře.

#### **Liberec** GPS: 14.966102, 50.814363 Kraj: Liberecký (CZ) Obec s rozšířenou působností<br>Data 500 scénářů Odvoz Průměrné Směrodatná **Typ odpadu** Směr množství [t] odchylka [t] SKO silnice 'n 15347.8 182276  $\rightarrow$  Rumburk **IF**  $SKO$  clic 'n 'n SKO\_silnice 703.7 1028.1 ÎЕ  $\rightarrow$  Frýdlant  $\overline{0}$  $\overline{0}$ SKO slis  $\overline{0}$  $\overline{0}$ 126.6 SKO silnice  $57$ ΙF → Varnsdorf ın  $\Omega$  $SKO$  $\overline{0}$ slis  $\Omega$ SKO\_silnice 838362 Průměrné množství ТE 15347.8 celkem [t] SKO slis 56569.3 SKO\_silnice

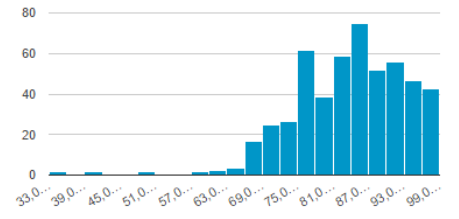

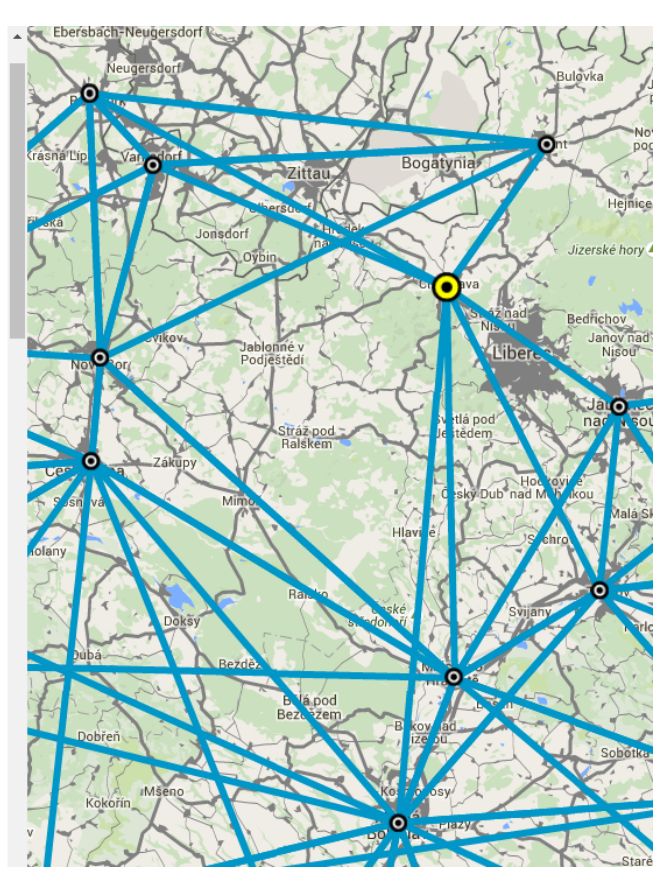

Obrázek 9.3: Ukázka zobrazení informací o uzlu v celém nadscénáři.

#### <span id="page-43-1"></span>9.4.1 Základní informace

Po kliknutí na vybraný uzel na mapě nebo jeho výběru ze seznamu všech uzlů se v bočním panelu zobrazí podrobné informace o uzlu. Jedná o obecné informace o uzlu, jako například GPS souřadnice, příslušný kraj a zda jde o obec s rozšířenou působností, jinou obec nebo spalovnu.

Dále se zde mohou zobrazovat další vlastnosti uzlu, jako například příslušná nadřazená obec, počet obyvatel obce, místní specifika, bližší informace o obci apod.

#### 9.4.2 Odvoz a dovoz

Další data se zobrazují v závislosti na jejich dostupnosti. V tomto případě jde o informace o přepravě odpadu směrem z uzlu nebo do uzlu, které se zobrazují pouze v případě, že přeprava skutečně probíhá.

Data jsou zobrazena v tabulce s rozlišením směrů z jednotlivých uzlů a druhem převáženého odpadu. V zobrazení u nadscénáře jsou informace doplněny jednotlivými histogramy, které ukazují četnost množství přepravy každého druhu odpadu ve všech daných scénářích.

U každé položky v tabulce, tj. u každého druhu odpadu z určitého uzlu při odvozu a dovozu je dále vypočítána směrodatná odchylka množství přepravy v rámci všech příslušných scénářů (viz obrázek [9.3\)](#page-43-1).

#### 9.4.3 Historický vývoj produkce

Pokud jsou dostupná data s vývojem množství produkce v daném uzlu, jsou tato data při nahrávání do systému zpracována, uložena do databáze a při vyžádání zobrazena v příslušném grafu (viz obrázek [9.4\)](#page-44-0).

#### **Bystřice nad Pernštejnem**

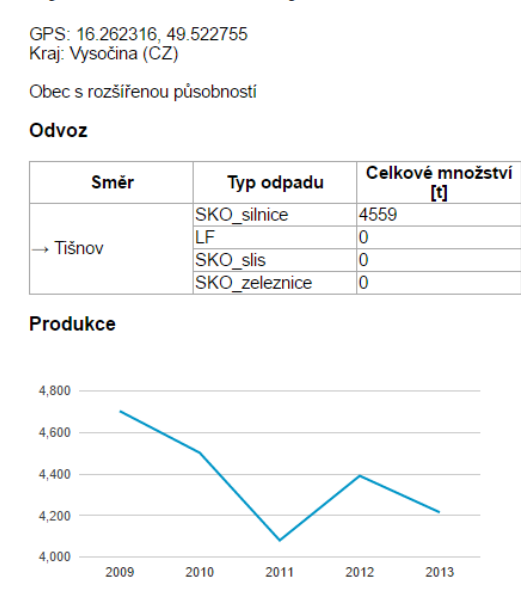

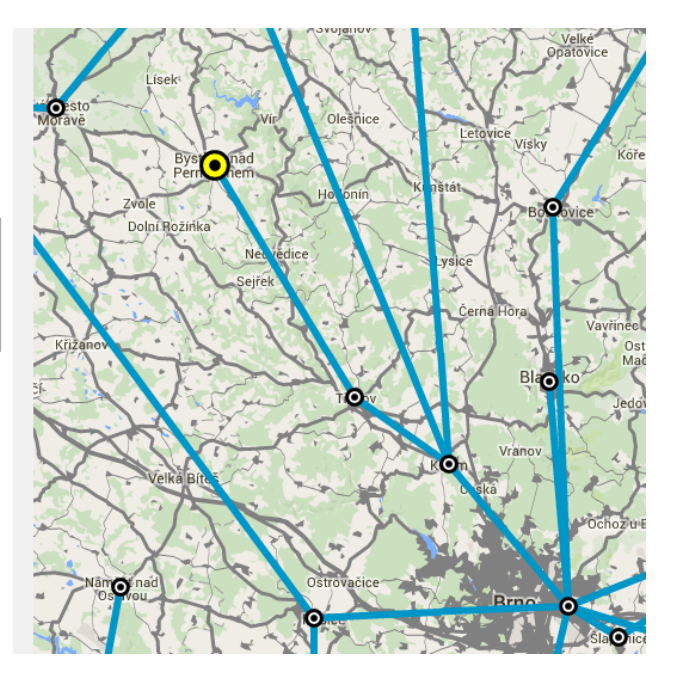

<span id="page-44-0"></span>Obrázek 9.4: Ukázka zobrazení uzlu v konkrétním scénáři s grafem vývoje produkce odpadu.

## <span id="page-45-0"></span>9.5 Zobrazení informací o hranách

Podobně jako při zobrazení informací o uzlu je možné také kliknout v mapě na vybranou hranu. Načítání vyžádaných informací o hraně je prováděno technologií AJAX souborem load edge.php, který zároveň vytváří data pro zobrazení všech grafů pomocí Google Charts API. Vykonávání procesu je podobně jako u uzlu rozděleno na dva případy pro zobrazení informací u celého nadscénáře (viz obrázek [9.5\)](#page-45-1) nebo jednotlivého scénáře (viz obrázek [9.6\)](#page-46-0).

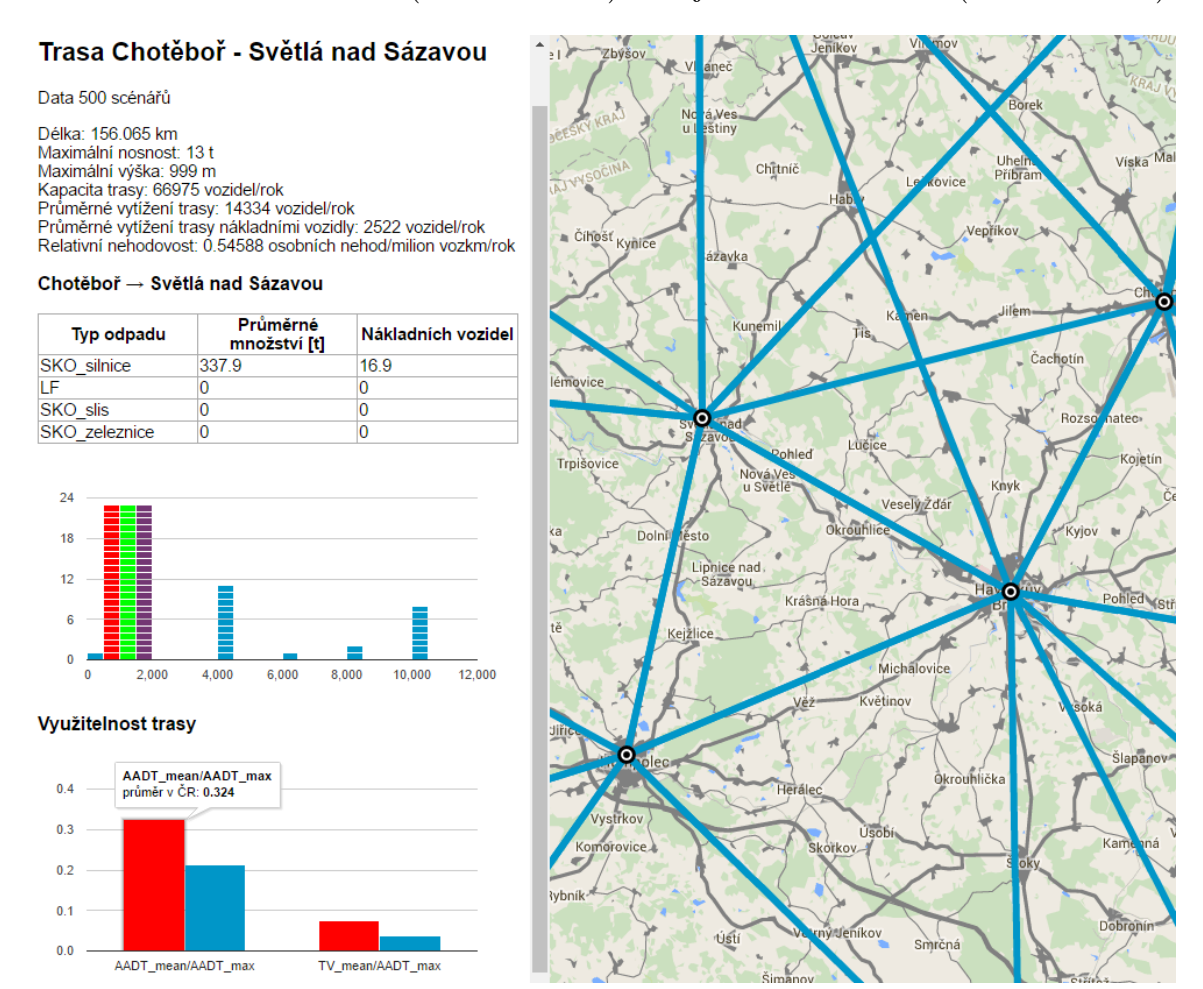

<span id="page-45-1"></span>Obrázek 9.5: Ukázka zobrazení informací o hraně v celém nadscénáři.

#### 9.5.1 Základní informace

V bočním panelu se po kliknutí na hranu načtou informace o ní. Jde o vzdálenost mezi danými uzly, typ spojení a další vlastnosti hrany.

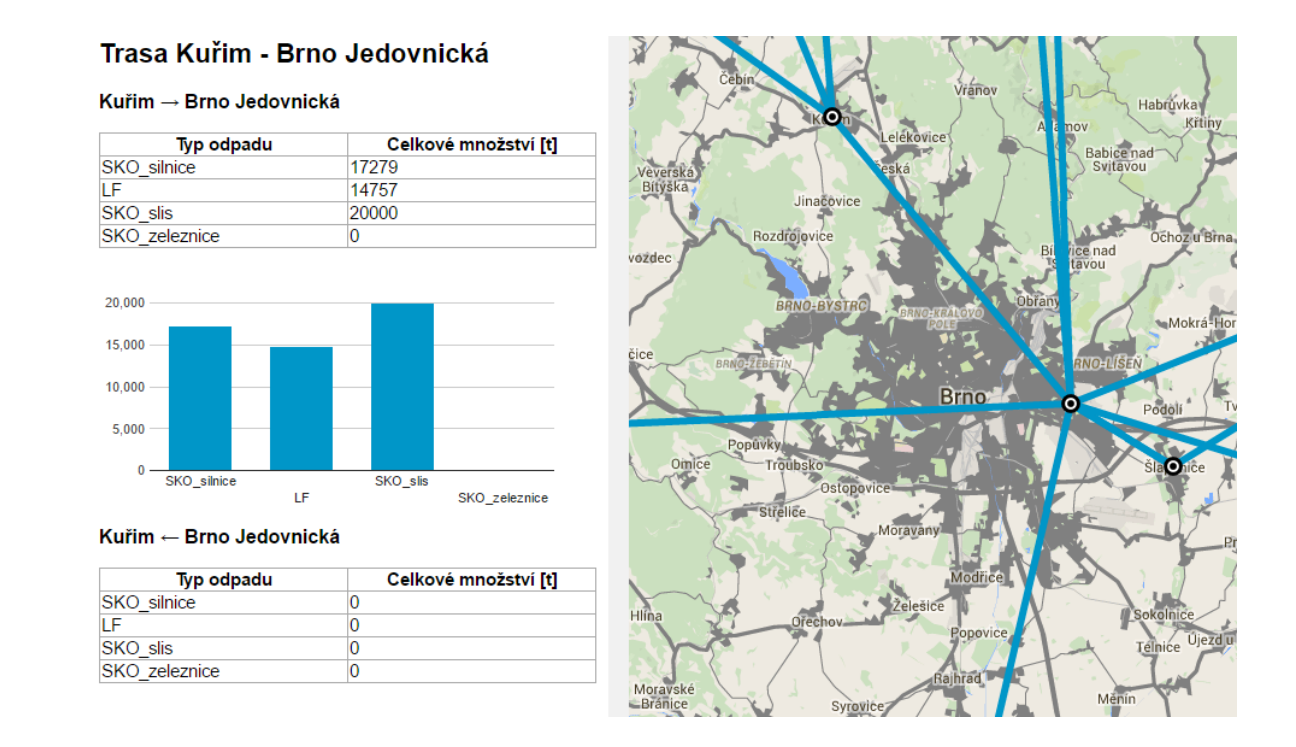

<span id="page-46-0"></span>Obrázek 9.6: Ukázka zobrazení informací o hraně v konkrétním scénáři.

#### 9.5.2 Směry přepravy

Následuje přehled přepravovaného odpadu v obou směrech mezi uzly. V panelu jsou nejprve zobrazena data jednoho směru a potom druhého, přičemž u každého je v tabulce uvedeno množství přepravovaného odpadu rozdělené podle jeho druhu. Dané množství je také přepočítáno na počet nákladních vozidel.

Podobně jako u uzlu jsou informace doplněny histogramy četností množství přepravy ve všech daných scénářích rozdělených podle druhu odpadu.

#### 9.5.3 Využitelnost trasy

Pod souhrnným názvem využitelnosti trasy označuji propojení vypočítaných dat modelu s externími zdroji, v tomto případě především daty z Centra dopravního výzkumu. V těchto datech jsou přímo k daným hranám uvedeny vlastnosti vyplývající z reálných parametrů daných silnic, průzkumů a výpočtů zmíněné instituce. Konkrétně jde o data udávající maximální kapacitu dané trasy pro automobilovou dopravu (tj. včetně osobních automobilů), průměrné dopravní zatížení automobilovou dopravou, průměrné zatížení nákladní dopravou, relativní nehodovost, maximální nosnost a průjezdnou výšku trasy.

Z těchto údajů je u každé hrany vytvořen graf srovnávající jednak poměr průměrného do-

pravního zatížení a maximální kapacity trasy s celorepublikovým průměrem a jednak poměr průměrného zatížení nákladní dopravou a maximální kapacity dané trasy opět s příslušným celorepublikovým průměrem (viz obrázek [9.5\)](#page-45-1).

Uvedené parametry trasy lze dále využít pro identifikaci možného rizika při potenciálním přidání zamýšleného objemu přepravy do reálného provozu. Relativní nehodovost je ukazatel, který vypovídá o pravděpodobnosti vzniku nehody na určité komunikaci ve vztahu k jejímu jízdnímu výkonu. Označuje se  $R$  a pro úsek mezi křižovatkami (dále existuje vztah pro výpočet relativní nehodovosti na křižovatce) se s jednotkou počet osobních nehod/milion vozokm a rok počítá podle vztahu [\[24\]](#page-59-7):

$$
R = \frac{N_0}{365 \cdot I \cdot L \cdot t} \cdot 10^6,\tag{9.1}
$$

kde  $N_0$  je celkový počet osobních nehod ve sledovaném období,  $I$  je průměrná denní intenzita provozu [vozidel/24 hodin], L je délka úseku [kilometr] a t je sledované období [rok].

Na mapě dále mohou být zvýrazněny odlišnou barvou ty hrany, které jsou rizikové z hlediska vyšší nehodovosti. Hranici pro tento výběr je možné dynamicky volit podle zobrazeného histogramu četností relativní nehodovosti v daném nadscénáři (viz obrázky [9.7](#page-47-1) a [9.13\)](#page-51-1).

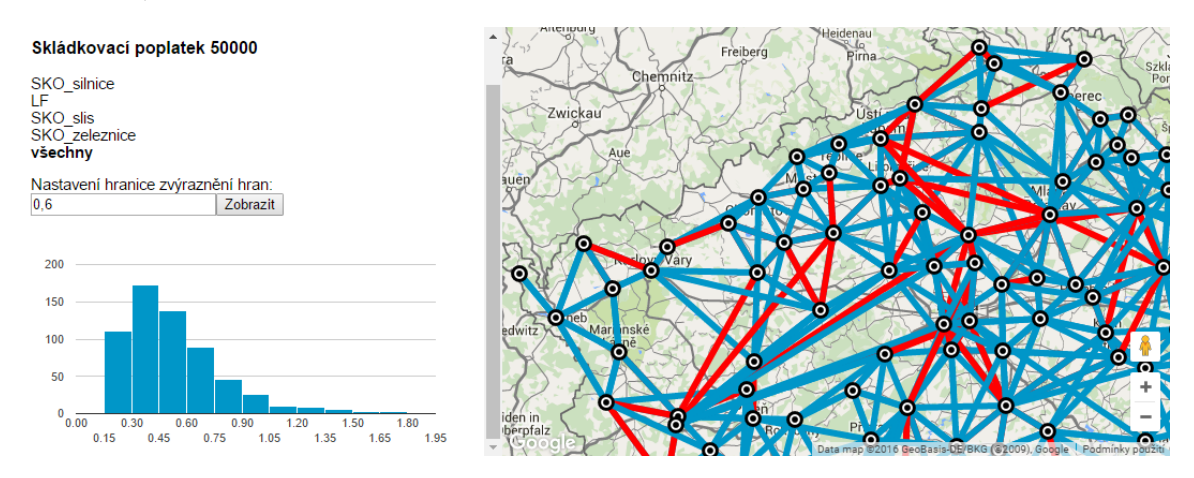

<span id="page-47-1"></span>Obrázek 9.7: Ukázka výběru zobrazení hran podle druhu odpadu a zvýraznění podle zvolené relativní nehodovosti.

## <span id="page-47-0"></span>9.6 Zobrazení informací na mapě

Veškeré uživatelské akce s vizualizací jsou řízeny javascriptovými funkcemi ve výchozím souboru index.php, který zajišťuje vytváření příslušných parametrů pro volání PHP souborů pomocí AJAX technologie.

Současně jsou zde funkce pro zobrazování uzlů a hran na mapě, přičemž je vždy nastavena akce při kliknutí na každý z těchto prvků. Pro načítání informací do bočního panelu jsou použity selektory a metody knihovny jQuery tak, že se vždy aktualizuje obsah ve vybraném ze tří elementů – v seznamu všech dostupných modulů, seznamu uzlů, nebo v elementu informací o uzlu nebo hraně – a následně se tento element zobrazí. Většinu procesů tak lze vykonávat asynchronně.

Seznam všech modulů je dle uživatelských práv možné rozbalit o příslušné nadscénáře, případně scénáře, které je možné vybírat ze seznamu (viz obrázek [8.2\)](#page-36-2).

Dále soubor zajišťuje vizualizační detaily jako zvýraznění vybraného uzlu jinou ikonou, centrování mapy nebo úpravu stylu mapy tak, aby zobrazené informace na ní byly přehledné a nekolidovaly s jinými prvky.

#### <span id="page-48-0"></span>9.7 Administrační rozhraní

Administrační rozhraní slouží administrátorům aplikace ke správě všech dat a přístupů k nim. Skládá se z několika sekcí, ve kterých mohou administrátoři nahrávat nové moduly, provádět jejich aktualizaci, přiřazovat k nim přístupová práva uživatelů, stanovovat administrátory a další činnosti.

## <span id="page-48-1"></span>9.8 Vstupní data

Součástí administračního rozhraní je sekce nahrávání nových dat, ve které může administrátor vytvořit nový datový modul. Je zde možné zadat název nového modulu a vložit textové vstupní soubory, které obsahují:

- ∙ data o jednotlivých uzlech celého modulu (viz obrázek [9.8\)](#page-49-1),
- ∙ data o hranách v jednotlivých nadscénářích a scénářích (viz obrázek [9.9\)](#page-49-2),
- ∙ data historického vývoje produkce odpadu v uzlech (viz obrázek [9.10\)](#page-49-3) a
- ∙ data o průjezdnosti a nehodovosti jednotlivých hran (viz obrázek [9.11\)](#page-49-4).

Vstupní soubory musí svým obsahem dodržet stanovený formát dat tak, aby bylo možné je v aplikaci přečíst a zpracovat. Aplikace je přizpůsobena pro čtení souborů vytvořených přímo z programu GAMS nebo MS Excel, aby byla práce s nimi co nejjednodušší. V aplikaci se potom tato data transformují do strukturovaného formátu JSON, pomocí kterého jsou potom uložena do databáze. Čtení dat přímo z formátu JSON by bylo případně možné využít v budoucnu při současné úpravě algoritmu vytváření výstupních dat v programu GAMS.

| id           | nazev               | krai               | stat | X GPS     | Y GPS     | typ |
|--------------|---------------------|--------------------|------|-----------|-----------|-----|
| $\mathbf{1}$ | Praha Průmyslová 32 | Hlavní město Praha | CZ   | 14.365487 | 50.055931 |     |
| 2            | Praha Řeporyje      | Hlavní město Praha | CZ.  | 14.494916 | 50.068345 |     |
| -3.          | Blatná              | Jihočeský          | CZ   | 13.883433 | 49.427653 |     |
| 4            | České Budějovice    | Jihočeský          | CZ.  | 14.473384 | 48.978929 |     |

<span id="page-49-1"></span>Obrázek 9.8: Ukázka vstupních dat o jednotlivých uzlech.

```
<scenar cislo = 1 skladkovaci poplatek = 50000 struktura = SKO silnice, LF, SKO slis, SKO zeleznice>
<SKO silnice>
1-1 224274
2-144 4891
2-156 2146
6-191 4054
9-165 4350
```
<span id="page-49-2"></span>Obrázek 9.9: Ukázka vstupních dat o přepravě odpadu po jednotlivých hranách.

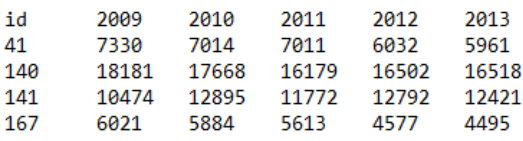

<span id="page-49-3"></span>Obrázek 9.10: Ukázka vstupních dat o vývoji produkce odpadu v uzlech.

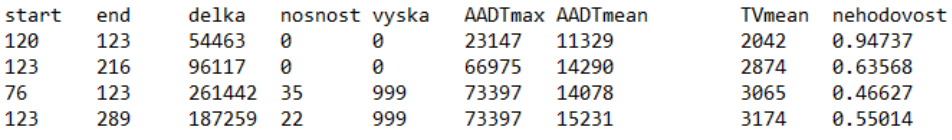

<span id="page-49-4"></span>Obrázek 9.11: Ukázka vstupních dat o průjezdnosti a nehodovosti jednotlivých hran.

#### <span id="page-49-0"></span>9.9 Testovací data

Data, na kterých byla aplikace testována, obsahovala tři nadscénáře odlišené skládkovacími poplatky 500, 1000 a 1500 Kč za tunu, z nichž každý obsahoval 500 jednotlivých scénářů. Šlo tedy o rozsáhlý vzorek dat, který však umožnil vytvářet relevantní diagramy a další výstupy aplikace (viz obrázek [9.12\)](#page-50-1).

Kromě toho byla pro testování využita další data, která byla vytvořena speciálně pro testování určitých případů nebo data z jiných výpočetních modelů.

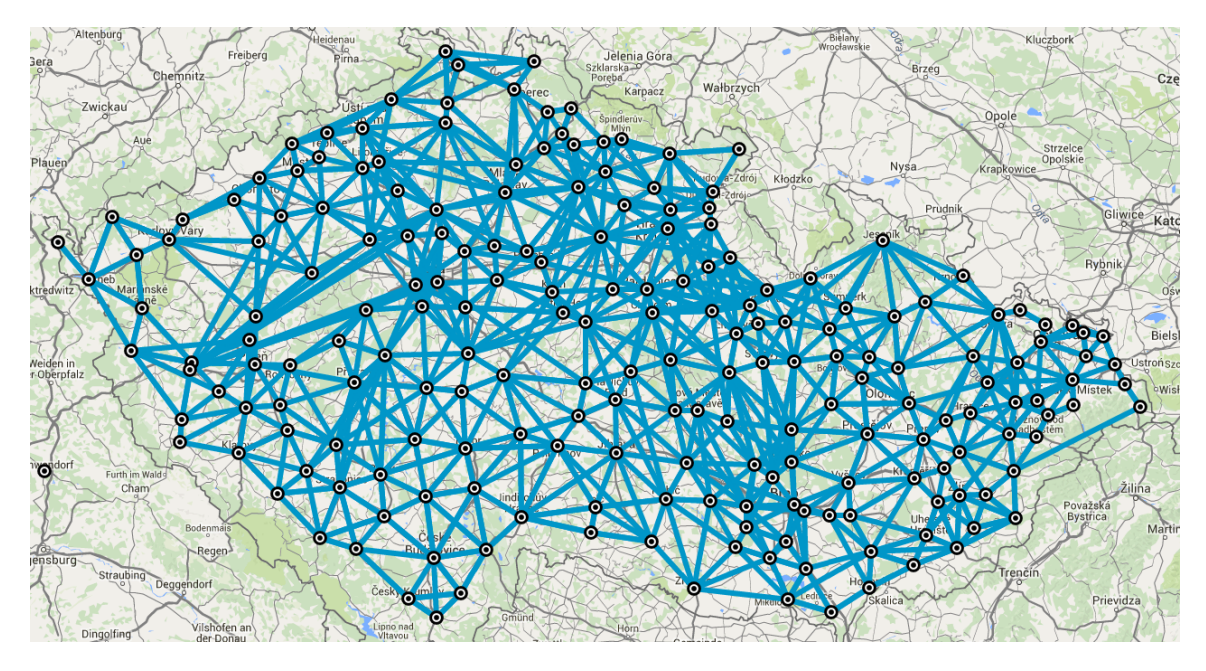

<span id="page-50-1"></span>Obrázek 9.12: Mapové zobrazení celého nadscénáře skládkovacího poplatku 50 000 Kč.

### <span id="page-50-0"></span>9.10 Zabezpečení

Celá aplikace je vytvořena tak, aby co nejvíce odolávala úsilí případného útočníka. Vzhledem k tomu, že jde však o webovou aplikaci a toto prostředí se neustále rozvíjí, lze očekávat objevení nových způsobů útoků a zranitelných míst různých použitých technologií. Proto je potřeba při dalším rozvoji a používání sledovat aktuální trendy a dbát o co největší zabezpečení.

Většina komunikace a posílání parametrů pomocí technologie AJAX je v aplikaci realizována metodou POST, což je bezpečnější než metodou GET. Takto poslané parametry jsou posílány v HTTP hlavičce požadavku, a nemohou tak být uloženy v historii internetového prohlížeče nebo serverových záznamech. Zároveň se útočníkovi obtížněji čtou a mění.

Práce s databází v aplikaci je zprostředkována v jazyce PHP s využitím knihovny PDO. Tato knihovna zajišťuje ochranu proti útokům na databázi typu SQL injection nežádoucí úpravou databázového dotazu nebo příkazu.

Dále jsou všechny databázové operace doplněny důkladnou kontrolou zasílaných dat tak, aby nedošlo k porušení konzistence a integrity databáze.

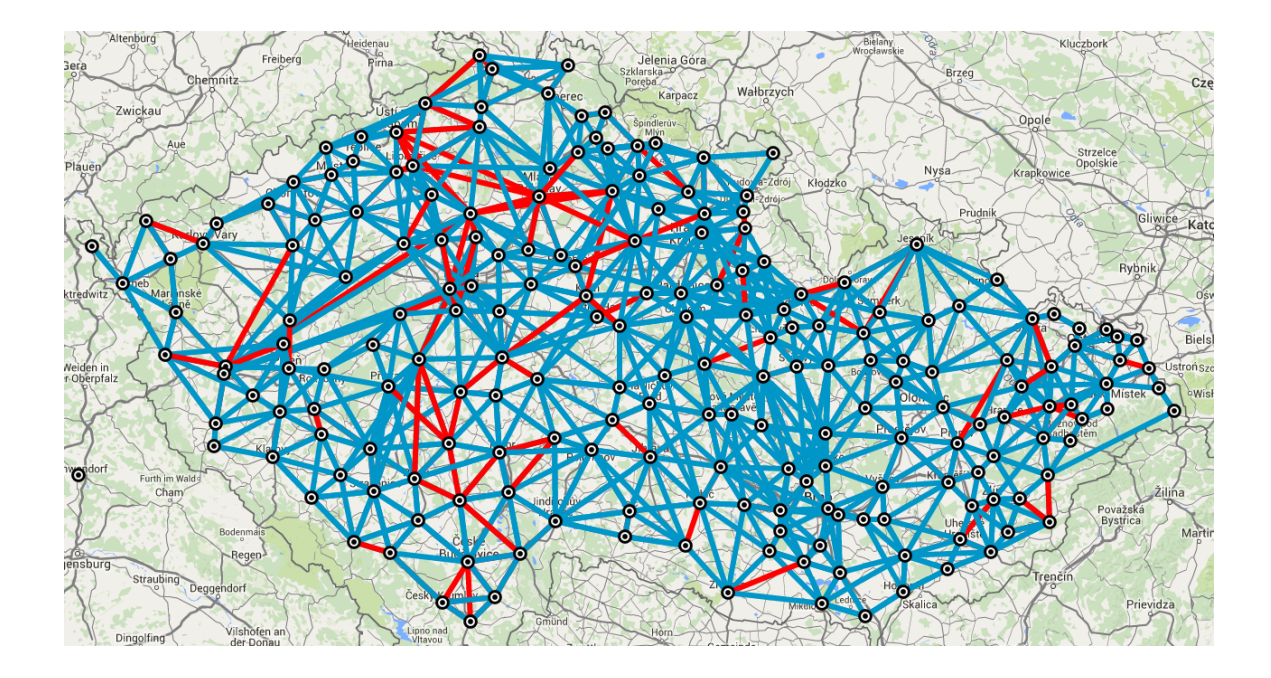

<span id="page-51-1"></span>Obrázek 9.13: Ukázka zvýraznění 20 % hran s nejvyšší relativní nehodovostí.

Přístup do aplikace je chráněn přihlašovacím formulářem a definovanými uživatelskými právy. Přihlašování uživatelů zajišťuje zamítnutí přístupu neoprávněným uživatelům a tím, že každý uživatel má nastavena specifická práva pro konkrétní datový modul s určenými úrovněmi přístupů, je zajištěna ochrana dat.

#### <span id="page-51-0"></span>9.11 Budoucnost a možnosti rozšíření

Aplikace má velký potenciál k budoucímu rozvoji přidáváním dalších nových funkcionalit a možností. Několik možných oblastí dalšího vývoje zde uvedu, u každé by bylo nutné před samotnou implementací zvážit její využitelnost pro účely uživatele.

- ∙ Offline verze by byla využitelná při prezentaci dat přímo u zákazníka bez možnosti připojení na internet. V tomto případě by byl problematický přístup především k databázi, která je běžně uložena na serveru, a mapovým podkladům, které jsou také načítány z internetu. Při lokálním uložení v počítači by bylo nutné zajistit spolehlivou synchronizaci dat a také zvážit výkonnost daného stroje při složitějších databázových dotazech.
- ∙ Unikátní URL adresy pro jednotlivá zobrazení informací v bočním panelu by mohlo urychlit přístup uživatelů do aplikace a zjednodušit jejich orientaci. Dále by bylo

možné sdílení těchto odkazů s využitím historie internetového prohlížeče.

- ∙ Zpřesnění trasy jednotlivých hran může pomoci orientovat se v mapě. Každá hrana by se mohla skládat z více kratších hran, aby více kopírovala skutečnou trasu mezi dvěma body. Po implementaci této vlastnosti by bylo možné také zobrazovat alternativní trasy daných hran podle různých algoritmů.
- ∙ Možnost aktualizace vybraných vstupních dat v administračním rozhraní by umožnila nahrávání aktuálních souborů bez nutnosti smazat celý modul a nahrát znovu. Takto by se mohla aktualizovat například data o historickém vývoji produkce odpadu v jednotlivých uzlech.

Většina těchto cílů je v současnosti ve stádiu příprav na implementaci. Ústav procesního inženýrství FSI VUT v Brně projevil zájem na další spolupráci při vývoji této vizualizace.

## <span id="page-53-0"></span>Kapitola 10

# Doporučení pro další modelování

Na Ústavu procesního inženýrství FSI VUT v Brně vytvořený výpočetní nástroj NERUDA řeší komplexní problém optimalizace svozu odpadu [\[10\]](#page-58-6). Tento nástroj je využitelný od vytváření nových strategií na regionální nebo celostátní úrovni přes možné nové investory při stavbě nových zařízení pro zpracování odpadu až po obsluhu existujících zařízení.

Z vytvořeného modelu jsou výstupem především textová data, která je potřeba dále zpracovávat. Dalším výstupem mohou být statické mapové podklady, které jsou ovšem náročné na výrobu. Pro lepší interpretaci a práci s výsledky jsem vytvořil vizualizaci, která je náplní této práce. Vizualizace zároveň umožňuje vzájemné propojení více vstupů z různých zdrojů a jejich komplexní prezentaci. Dále je možné díky dynamickému zvýrazňování hran provádět analýzu rizik modelu.

Z takto zobrazeného modelu mohou vyplynout různé poznatky, které bude možné zpětně využít při úpravách modelu. Současně se očekává výstup v podobě doporučení pro další modelování, která budou sloužit jako motivace pro následné výpočty.

Výsledná aplikace tak bude použita jako podpůrný nástroj pro tvorbu rozhodnutí a v podstatě lze říci, že půjde o prostředek počítačem podporovaného projektování (CAD system), resp. geografický informační systém (GIS).

Zmíněná doporučení se dají rozdělit na dvě skupiny – doporučení z hlediska modelu a implementační doporučení.

#### <span id="page-54-0"></span>10.1 Doporučení z hlediska modelu

Vytvořená vizualizace umožní snadnější identifikaci rizik plynoucích z převozu různých druhů odpadu. Zobrazením více scénářů zároveň ve společném nadscénáři může uživatel snadněji odhalit určité závislosti mezi objekty. Mimo jiné se aplikace v této oblasti zaměřuje na:

- ∙ Zobrazení variability jednotlivých scénářů. Aplikace umožňuje zobrazit u každého prvku jak histogramy četností množství jednotlivých přeprav, tak vyjádření směrodatné odchylky převáženého množství. Na základě těchto údajů je možné zaměřit pozornost na úpravu modelu a jeho účelové funkce tak, aby se variabilita, resp. riziko, u jednotlivých vypočítaných scénářů snížila. Je však třeba počítat s úpravou účelové funkce z lineární na kvadratickou.
- ∙ Identifikaci rizikové přepravy odpadu. Propojením dat Centra dopravního výzkumu o nehodovosti, kapacitě a využití tras s daty výpočetního modelu lze identifikovat rizikové trasy. U každé hrany je možné porovnat množství vypočítané přepravy s ostatními ukazateli. Následně je možné model upravit, aby se přeprava rizikovému úseku vyhnula.
- ∙ Použitá logistická síť. Vizualizace je vytvořena tak, aby přehledně zobrazovala oblast většího počtu vzájemně propojených uzlů. Propojení by však měla být z hlediska okolí uzlů krátká, aby nedocházelo k chaosu mezi jednotlivými hranami. Proto je vhodné použít taková data z výpočetního modelu, která obsahují jednotlivé dlouhé úseky rozdělené do kratších s několika meziuzly. V těchto meziuzlech se trasy mohou křížit, čímž vznikne tzv. planární graf, tj. bez křížení mimo uzly.

V tomto případě nastává problém v tom, že nemusí být zřejmé odkud kam konkrétní odpad směřuje, tj. při křížení v uzlu se vlastně smíchá a opět rozdělí bez možnosti dalšího zjištění původního producenta. Toto řeší další současný vývoj výpočetního modelu NERUDA.

∙ Délka přepravy. Model by měl minimalizovat délku trasy převáženého odpadu nejen z ekonomických důvodů, ale i kvůli snížení pravděpodobnosti nehody po cestě.

## <span id="page-55-0"></span>10.2 Implementační doporučení

Z hlediska implementačních možností a omezení aplikace jsem dospěl k následujícím poznatkům, ke kterým je potřeba přihlédnout při dalším vývoji aplikace a práci se samotným modelem a aplikací:

- ∙ Velikost vstupního souboru může být větší než limit nastavený na serveru nebo může dojít vyčerpání operační paměti serveru. Zvlášť u větších modelů s několika stovkami nebo tisíci scénářů a vypočítaných hran mohou při výpočtu vzniknout velmi velké datové soubory, proto je nutné se dále věnovat optimalizaci aplikace v tomto směru a vytvořit například program pro předzpracování dat ještě před nahráváním na server.
- ∙ Správný formát vstupních souborů je podmínkou jejich správného přečtení a zpracování. Při jeho nedodržení může i přes kontrolu dojít k chybě nebo nesprávnému zpracování dat. Nutnost dodržení formátu dat by měla být také zapracována do dokumentace výše zmíněného modelu, resp. do jeho implementační části. Zároveň by bylo vhodné upravit formát vstupních souborů, resp. výstupních z GAMSu, tak, aby byly paměťově méně náročné.
- ∙ Vzájemná konzistence a kompatibilita vstupních dat je rovněž podmínkou jejich správné interpretace. Jednotlivé číselné identifikátory například musí odpovídat vždy stejným uzlům tak, aby data v různých souborech byla vždy vzájemně propojitelná.

## <span id="page-56-0"></span>Kapitola 11

# Závěr

Cílem diplomové práce bylo vytvoření vizualizačního nástroje pro zobrazení vypočítaných dat z optimalizačního programu GAMS. Aplikace bude sloužit pro grafickou analýzu a prezentaci získaných výsledků výpočtového nástroje NERUDA vyvinutého na Ústavu procesního inženýrství FSI VUT v Brně.

V práci jsem shrnul základní informace o řízení a hodnocení rizik, řešení optimalizačních problémů především pomocí lineárního programování, optimalizaci toku v síti a fungování logistických problémů s důrazem na svoz odpadu, jehož se výstupy práce týkají.

Implementovaná vizualizace umožňuje zobrazení jednotlivých datových modulů, které se podle svých parametrů člení na nadscénáře sdružující příslušné scénáře. U každé sestavy se v interaktivní mapě zobrazuje přehled uzlů a hran, přičemž o každém z těchto prvků je možné zobrazit detailní informace. Součástí aplikace je administrační rozhraní pro její správu.

Aplikace dále nabízí možnost přehledného propojení dat výpočtů modelu a Centra dopravního výzkumu, porovnání zatížení daných tras, dynamické nastavení zvýraznění rizikových hran sítě z hlediska relativní nehodovosti nebo filtrování podle druhu odpadu.

Součástí práce bylo také vytvoření souhrnu doporučení pro další práci s modelem, která jsem rozdělil na oblast samotného modelování a implementačních poznatků.

V budoucnu se předpokládá další spolupráce na vývoji vytvořené aplikace doplňováním dalších funkcí a možností.

## Literatura

- <span id="page-57-3"></span><span id="page-57-0"></span>[1] ČSN ISO 31000:2009. *Management rizik.* 2009.
- [2] ŽAMPACHOVÁ, E.: Approximations in stochastic optimization and their applications. Dizertační práce, FSI VUT v Brně, Brno, 2010.
- <span id="page-57-2"></span>[3] BIRGE, J. R.; LOUVEAUX, F.: Introduction to stochastic programming. New York: Springer, druhé vydání, 2011, ISBN 978-1-4614-0237-4.
- [4] BORONCZYK, T.; NARAMORE, E.; GERNER, J.; aj.: PHP 6, MySQL, Apache: vytváříme webové aplikace. Brno: Computer Press, první vydání, 2009, ISBN 978-80-251-2767-4, překlad Bogdan Kiszka.
- <span id="page-57-5"></span>[5] CENIA, česká informační agentura životního prostředí: Odpady z průmyslu – Vítejte na Zemi. 2013, [Online, cit. 2015-12-20]. URL http://www.vitejtenazemi.[cz/cenia/index](http://www.vitejtenazemi.cz/cenia/index.php?p=odpady_z_prumyslu_pp&site=odpady).php?p= odpady\_z\_prumyslu\_[pp&site=odpady](http://www.vitejtenazemi.cz/cenia/index.php?p=odpady_z_prumyslu_pp&site=odpady)
- <span id="page-57-1"></span>[6] DRAHOTSKÝ, I.; ŘEZNÍČEK, B.: Logistika - procesy a jejich řízení. Brno: Computer Press, první vydání, 2003, ISBN 80-7226-521-0.
- <span id="page-57-6"></span>[7] Česká televize: Ze skládek na spalovny. Kraje mají plán, který však může narazit v Bruselu. 2015, [Online, cit. 2015-12-20]. URL http://www.ceskatelevize.[cz/ct24/domaci/1600133-ze-skladek-na](http://www.ceskatelevize.cz/ct24/domaci/1600133-ze-skladek-na-spalovny-kraje-maji-plan-ktery-vsak-muze-narazit-v-bruselu)[spalovny-kraje-maji-plan-ktery-vsak-muze-narazit-v-bruselu](http://www.ceskatelevize.cz/ct24/domaci/1600133-ze-skladek-na-spalovny-kraje-maji-plan-ktery-vsak-muze-narazit-v-bruselu)
- <span id="page-57-4"></span>[8] ČESKO: Vyhláška č. 381/2001 Sb., Ministerstva životního prostředí, kterou se stanoví Katalog odpadů, Seznam nebezpečných odpadů a seznamy odpadů a států pro účely vývozu, dovozu a tranzitu odpadů a postup při udělování souhlasu

k vývozu, dovozu a tranzitu odpadů (Katalog odpadů). In Sbírka zákonů ČR, ročník 2001, částka 145. [cit. 2015-12-20]. ISSN 1211-1244.

- <span id="page-58-3"></span>[9] ČESKO: Zákon č. 185/2001 Sb., o odpadech a o změně některých dalších zákonů. In Sbírka zákonů ČR, ročník 2001, částka 71. [cit. 2015-12-20]. ISSN 1211-1244.
- <span id="page-58-6"></span>[10] FERDAN, T.; ŠOMPLÁK, R.; ZAVÍRALOVÁ, L.; aj.: A waste-to-energy project: A complex approach towards the assessment of investment risks. Applied Thermal Engineering, 2015, DOI: 10.1016/j.applthermaleng.2015.04.005. ISSN 13594311. URL http://linkinghub.elsevier.[com/retrieve/pii/S135943111500321X](http://linkinghub.elsevier.com/retrieve/pii/S135943111500321X)
- <span id="page-58-2"></span>[11] GHIANI, G.; LAPORTE, G.; MUSMANNO, R.: Introduction to logistics systems planning and control. Hoboken, NJ, USA: J. Wiley, druhé vydání, 2004, ISBN 0-470-84917-7.
- <span id="page-58-5"></span>[12] Google Inc.: Pricing and Plans – Google Maps APIs – Google Developers. 2015, [Online; cit. 2015-12-08]. URL https://developers.google.[com/maps/pricing-and-plans/](https://developers.google.com/maps/pricing-and-plans/)
- [13] Google Inc.: Google Charts APIs. 2016, [Online]. URL [https://developers](https://developers.google.com/chart/).google.com/chart/
- [14] Google Inc.: Google Maps APIs. 2016, [Online]. URL [https://developers](https://developers.google.com/maps/).google.com/maps/
- <span id="page-58-1"></span>[15] GRIVA, I.; NASH, S. G.; SOFER, A.: Linear and Nonlinear Optimization. Philadelphia: Society for Industrial and Applied Mathematics, druhé vydání, 2009, ISBN 978-0-898716-61-0.
- [16] HAMŠÍK, F.: Webový systém pro publikovánáí GPS dat. Bakalářská práce, FIT VUT v Brně, Brno, 2014.
- <span id="page-58-0"></span>[17] HŘIB, D.: Vizualizace rizik v managementu projektů. Diplomová práce, FIT VUT v Brně, Brno, 2012.
- <span id="page-58-4"></span>[18] iDNES.cz: Konec skládek. Odpad z celé jižní Moravy budou vozit vlaky do Brna. 2015, [Online, cit. 2015-12-20]. URL http://brno.idnes.[cz/konec-skladek-brnenske-spalovny-dat-/brno](http://brno.idnes.cz/konec-skladek-brnenske-spalovny-dat-/brno-zpravy.aspx?c=A150914_2191557_brno-zpravy_tr)zpravy.[aspx?c=A150914](http://brno.idnes.cz/konec-skladek-brnenske-spalovny-dat-/brno-zpravy.aspx?c=A150914_2191557_brno-zpravy_tr) 2191557 brno-zpravy tr
- <span id="page-59-1"></span>[19] JANÍČEK, P.; MAREK, J.: Expertní inženýrství v systémovém pojetí. Praha: Grada, první vydání, 2013, ISBN 978-80-247-4127-7.
- <span id="page-59-2"></span>[20] MATOUŠEK, J.; NEŠETŘIL, J.: Kapitoly z diskrétní matematiky. Praha: Karolinum, první vydání, 2002, ISBN 80-246-0084-6.
- <span id="page-59-3"></span>[21] Ministerstvo životního prostředí České republiky: Statistická ročenka životního prostředí České republiky 2014. 2015, Zpracovala CENIA, česká informační agentura životního prostředí. URL http://www1.cenia.[cz/www/sites/default/files/Ro%C4%8Denka%20%C5%](http://www1.cenia.cz/www/sites/default/files/Ro%C4%8Denka%20%C5%BDP%20%C4%8CR%202014.pdf) [BDP%20%C4%8CR%202014](http://www1.cenia.cz/www/sites/default/files/Ro%C4%8Denka%20%C5%BDP%20%C4%8CR%202014.pdf).pdf
- <span id="page-59-6"></span>[22] ŠOMPLÁK, R.; PAVLAS, M.; KROPÁČ, J.; aj.: Logistic model-based tool for policy-making towards sustainable waste management. Clean Technologies and Environmental Policy, 2014, DOI: 10.1007/s10098-014-0744-5. ISSN 1618-954x. URL http://link.springer.com/10.[1007/s10098-014-0744-5](http://link.springer.com/10.1007/s10098-014-0744-5)
- <span id="page-59-4"></span>[23] PROCHÁZKA, V.: Matematický model dopravní úlohy pro oblast odpadového hospodářství. Bakalářská práce, FSI VUT v Brně, Brno, 2012.
- <span id="page-59-7"></span>[24] SLABÝ, P.; DLOUHÁ, E.: Dopravní stavby a systémy 20, 30. Praha: Vydavatelství ČVUT, 2002, ISBN 80-01-02453-9.
- <span id="page-59-5"></span>[25] Ústav procesního inženýrství FSI VUT v Brně: NERUDA – tool for simulation of waste flows at regional and/or international level. 2015, [Online, cit. 2015-12-21]. URL http://www.upei.fme.vutbr.[cz/veda-vyzkum/neruda](http://www.upei.fme.vutbr.cz/veda-vyzkum/neruda)
- [26] The jQuery Foundation: jQuery API Documentation. 2014, [Online]. URL [http://api](http://api.jquery.com/).jquery.com/
- <span id="page-59-0"></span>[27] TICHÝ, M.: Ovládání rizika. Praha: C. H. Beck, první vydání, 2006, ISBN 80-7179-415-5.
- [28] ZAKAS, N. C.; McPEAK, J.; FAWCETT, J.: Ajax: profesionálně. Brno: Zoner Press, první vydání, 2007, ISBN 978-80-86815-77-0, překlad Jiří Koutný.

# <span id="page-60-0"></span>Příloha A

# Obsah CD

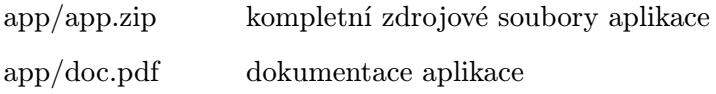

dp-xhamsi02.pdf písemná zpráva ve formátu PDF